# The Macintosh Professional Network Presents

Your Guide To All Things Macintosh

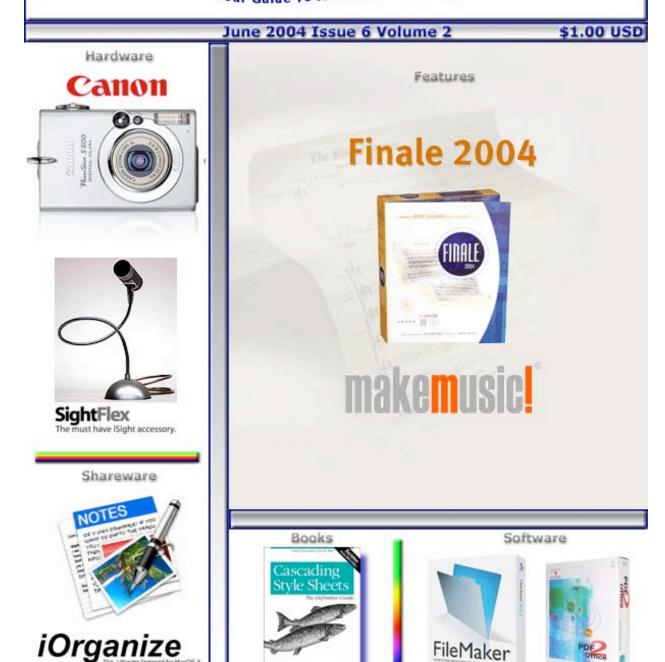

© Macintosh Professional Network, LLC 2004. All Rights Reserved

Cover by Derek Caudill

FileMaker

# **Table of Contents**

| Contacts                                                                     | 3  |
|------------------------------------------------------------------------------|----|
| Letter From the CEO                                                          | 4  |
| Missionarian' Macs                                                           |    |
| Letter From the Editor                                                       | 6  |
| What? Me Worry?                                                              | 6  |
| Views from the Ivory Tower                                                   | 7  |
| June Edition                                                                 |    |
| Rants, Raves and Revelations - Doc Babad's 3 Rs                              | 11 |
| Back up or Die                                                               | 11 |
| Feature                                                                      | 15 |
| Finale® 2004b The Art of Music Notation™                                     | 15 |
| Books                                                                        | 20 |
| Cascading Style Sheets: The Definitive Guide 2 <sup>nd</sup> Edition         | 20 |
| Hardware                                                                     | 22 |
| ComboGB™ - Pocket sized mobile storage with FireWire 400, 800 and USB2 ports | 22 |
| DiskGO!™ USB 2.0 Flash Drive + Ink Pen version 2.16                          | 25 |
| DiskGO!™ 3.5" Portable Hard Drive                                            | 29 |
| MicFlex - Desktop Mic                                                        | 31 |
| PowerShot S500 Digital Elph Point and Shoot Camera                           | 34 |
| SightFlex                                                                    |    |
| Showcase – iPod cover                                                        | 45 |
| Shareware                                                                    |    |
| Carbon Copy Cloner 2.3 - Donationware                                        |    |
| Déjà Vu 2.6.3: Making Bootable Backups Simple                                |    |
| iOrganize 5.4: A Flexible Note Pad Replacement                               |    |
| WebPrint Plus X version 3.1                                                  | 62 |
| Software                                                                     | 65 |
| BounceBack Professional v 4.3.1                                              | 65 |
| Cookware Deluxe 2.0                                                          |    |
| Data Recycler X 1.2                                                          |    |
| Data Rescue X 10.4.1                                                         | 75 |
| FileMaker® Pro 7                                                             | 78 |
| PDF2Office Version 1.0.3                                                     | 82 |
| Ultralingua English Dictionary 4.4.9                                         | 91 |

#### **Contacts**

Officers:

CEO/Publisher/Editor-in-Chief: Robert Pritchett
Consultants: Harry {doc} Babad

Ted Bade

Assistant Editor: Julie Willingham WebMaster: Derek Caudill

Contact: Feedback@maccompanion.com

Robert Pritchett, CEO of MPN, LLC

Publisher of macCompanion

1952 Thayer Drive Richland, WA 99352

USA

1-509-943-2524

rpritchett@maccompanion.com

Application Service Provider: <a href="http://www.stephousehosting.com">http://www.stephousehosting.com</a>

This month's authors: Harry {doc} Babad

Ted Bade

Dr. Eric Flescher Eddie Hargreaves Dr. A. David McKinnon

Robert Pritchett

And our special thanks to those who have allowed us to review their products!

## **Letter From the CEO**

#### Missionarian' Macs

By Robert Pritchett

As I write this on a Sunday, this thought has been going through my mind about being a "Mac Missionary". When I was told I was one last month, I almost took offense, but in reality, the description fits! It's not such a bad label, is it?

I looked back at my own missionary experience over 25 years ago in East Los Angeles where I worked with and taught folks in a language I did not speak natively. I taught them "the fullness of the Gospel" as I personally experienced it. I declared my testimony of what I knew to be true (as I continue to still do today). Many accepted what I, and many others, presented to them and their lives have been changed eternally for the better. Together we have been blessed. They had to make life-changing decisions that stepped them away from doing evil and doing good instead. [Evil is defined as that which is designed to harm you or those around you in some way whether physically, mentally or spiritually. Good is defined as that which enhances your quality of life for the better. ] We would call that "striving for perfection". It is a lifestyle, not a religion.

"Religion" is construed today as a negative label - almost cult-like, right?

Now let's say you have found something that makes your life much easier and you have gained peace of mind using it. In fact, it gives you great joy! After you discovered it, experienced it, tasted the fruit of your labors with it, out of love for mankind, don't you want to share it with others you care about? And once they have experienced what you have experienced, doesn't it just automatically snowball out to everyone else? Okay, probably not automatically. Somehow the word has to get out, and that is how *macCompanion* comes into play. We try to get the word out about "a better way" with experiences related to a computer platform that does a great job. The system is not perfect, but getting closer every day. because the company that created the Macintosh industry follows up on feedback.

You hear personal testimonies of others who have had good experiences with what you "know to be true". That strengthens and amplifies what you are experiencing and it builds, expands, ratifies and strengthens your own situation. Others begin to join you and they establish good relationships with you. They also testify of the "truthfulness" of their good experiences. And so it builds from a grassroots-like activity.

Then the fun begins. "Dark-forces", who may feel threatened because this "something" that you have could possibly remove their perceived "security", begin to fight you and everything you "stand for". They ostracize you, spread fear, uncertainty and doubt (untruths known as FUD) in order to undermine your efforts. They may even disown you and have nothing more to do with you. They may even take it up a notch and physically harm you or your family by trying to trash your character – or worse. It can get pretty nasty sometimes. So it can escalate rapidly into "this versus that" and good versus evil begins to take shape. It happens. It can become "religious warfare". It is a deep cause of mental anguish and turmoil and cause paranoia. It shouldn't happen, but every great idea has always had its naysayers. Opposites indeed seem to attract.

Let me give you a "for instance" of what I mean. I understand that a person in our community spent 6 months studying various platforms with what is termed "due diligence". He was looking for a system that would meet his needs, because his current system was old and letting him down. He was looking for something better than what he had. Being an intelligent and

thoughtful human being, he decided to evaluate what there was that would make his situation better. One day, he came to a Macintosh User Group meeting and discovered others who were helpful, kind and willing to help him without trying to squeeze every last living dime out of his pocket. They had "been there". He was not accustomed to this kind of "free knowledge" experience. It was a gestault for him. He was drawn in, accepted and "fellowshipped". He found a place where he felt comfortable and at home. However, he was warned by his extended family that if he "went over to" the Mac platform, he would be disowned, not because it wasn't a good platform that met his needs, but because they knew nothing about this strange new environment. They could no longer be looked upon to "help" him anymore with any of his many computer-based challenges. They threw down the gauntlet and refused to even look at this "new" platform. Well, he ignored their threatenings, took the plunge and got "baptized" into the "Mac Religion" with both feet. He bought the latest Mac top-of-the-line system and is currently transferring his files from his old system - painlessly. He joined the Mid-Columbia Macintosh User Group. He has been "turned overnight" into a "Mac Evangelist" by tasting the good fruit and desires to share his experiences with others who have suffered from the chains and tyranny of competing platforms. He spoke of the good deal he got. As a result, he has already been labeled as a "Cult member", literally been thrown out of his relative's homes and disowned. He is "beyond help" as far as they are concerned and want nothing to do with him. He now has become a threat. He has experienced first hand "the naked truth" that Scott Kelby wrote about and who's book we reviewed. We all nod knowingly of that kind of treatment. This experience is not all that uncommon. In a time of great technological advances, this is simply amazing, isn't

As many of you already know this Macintosh environment is a lifestyle change, not a religion. Many of you also know how it has transformed your lives for the better. You wish others would "see the light" and "drop their nets" and follow you into "computer freedom", free from many of the "Internet nasties" prevalent today. You know what it is like to be free from "computer rage", free from Computer Tech support and escalating on-going maintenance contracts paid monthly or annually). You are using a system that has made you more productive and has allowed you to "have a life", where technology enhances and does not inhibit. You have experienced the freedom to choose and desire that everyone everywhere could experience the same.

As part of our own missionaryin' efforts, we've come to the end of our macCMusic Macintosh® Glory, Laud, and Honor Contest and would like you to hear a couple of the entries we received.

We'd also like you to visit our new macC Blog so you too can see what others have to say about their Macintosh experiences. We want you to see what our macCompanion staff has prepared for you in the June issue of *macCompanion*. Maybe you too will want to become a "Mac Missionary" and "become anxiously engaged in a good cause". Spread the word!

In honor of Fathers Day, we will be giving this issue away. Fathers everywhere, we salute you. Maybe someone, somewhere, loves you enough to buy you a Macintosh for Father's Day.

# **Letter From the Editor**

#### What? Me Worry?

By Robert Pritchett

Today more than ever there are things to worry about – especially if you are on non-Mac computer systems. This past month has been a banner-month for revelations about exploits and vulnerabilities on the Macintosh® platform as well. However, with all the FUD going around with certain security vendors "crying wolf", there is still no known actual Virus, Trojan or Worm that is really attacking the Mac® directly that we know of. Really!

If you keep updated using the Software Updates button in Preferences in Mac OS X, you can be pretty sure you have the latest Apple-response to possible vulnerabilities. Just check out the **Security Category** in our macC Blog

(http://www.maccompanion.com/pmachinefree23/weblog.php) to keep updated on the latest.

Music on the Mac is just one venue for creativity – but it is a huge, yet wonderful one. We have a first–prize winner from our *macC Music Macintosh® Glory, Laud, and Honor Contest* – congratulations are in order for Daphne in British Columbia for her excellent entry. We'll have her most–excellent music posted on the website for your hearing pleasure. It is pure joy! We also have a second–prize winner by Ross (Rey) from the state of New York, and we will post his entry as well. He made it into an extended–family project and it also will be put online. This is our first effort at running a contest. We hope the macC Contest activities will continue to grow into something more robust and that the word spreads. If you have any fun Contest ideas, we'd like to hear from you.

To ease you into the summer months, we have some great reviews in the June issue of *macCompanion*. This month we seem to have a balance between Hardware, Shareware and Software. Much of it is cross-platform. Books take a little longer to review, so expect a few more for July as our reviewers and columnists perhaps have a little more time on their hands. It has been a very busy spring. We expect great things from both Apple and the Macintosh industry this summer.

We have seen an increase in our monthly distribution of both the *macCompanion* website and also in downloads of the PDFed version of *macCompanion*. Our target is a million hits per month and we are coming ever-closer to that goal as the word gets out that we are here for the long-term. Our whisper-campaign is working! Each of you are helping with that effort by telling your family, friends and neighbors about us. I personally want to thank you for doing so. Believe it or not, nearly a 3<sup>rd</sup> view us from non-Mac platforms, even as we see an increase in Mac-based readership. Success begets success. You make this possible.

So, what? Me worry? Not on your life! Great technology exists for practicing safe computing. Generosity from computer-industry vendors trickles over to us to us and then on to you. Your positive feedback and donations help keep us going. It is a great time to be using the Mac!

Soon you will see a new look and feel to the maturing macCompanion website. Besides the recently-upgraded macC Blog, we will also be adding a macC Forum. We might even add a macC MUG. Let us know what you think, as we continue to expand our horizons in the effort to become "Your Guide To All Things Macintosh".

I warmly welcome you into the June issue of *macCompanion*!

# **Views from the Ivory Tower**

#### **June Edition**

By Ted Bade

In this issue of *macCompanion* I have reviewed a couple of practical items that make using your computer hardware easier. For the iPod® there is the ShowCase™ by Contour Designs and for the iSight® there is the SightFlex™ by MacMice, Inc. (I won't repeat the details here. Read the reviews for more information.) I also had a chance to "try out" a nifty little product that, well, I actually made! It was relatively easy to do and didn't cost much, but is a terrific little gadget that makes doing certain noisy chores a bit more enjoyable. I am certain that I am not the first person to build one of these things nor will I be the last.

While I spend as much of my free time as I can playing or working on my Mac®, I have a house and a yard. These require time to maintain, cut he grass, vacuum the floors, sand and stain the unfinished furniture we buy for it, and so forth. All things that need to be done, and many hard on the ears. I have tried wearing my iPod and headphones, blasting the audio so that I could hear, something of the music. But, that doesn't work all that well and I am certain it isn't a good for my hearing either.

So I headed over to the local home wares type shop and bought a set of hearing protectors. You know, like the ones the guys directing jets planes at airports wear. These are great for reducing the noise of machines, but, alas, no music to make the job more enjoyable. Then it hit me. Why not rip apart the set of inexpensive headphones I was using, figure out a way to insert them in the hearing protectors and then plug them into my iPod?

It was relatively easy to do. Remove the speaker part of the headphones and include a short length of the cord. Drill tiny holes into the bottom of the hearing protectors, then insert the headphone speakers into the protectors, pushing the cord through the tiny hole. Finally (and this was the hardest part), carefully solder the cord back together. Now it is ready to plug into an iPod.

I have to tell you, it is terrific. I can hardly hear the vacuum any more. The lawnmower is a dull rumble. Yet the iPod is clear and easy to hear! Perhaps it sounds crazy (or mundane) to admit it, but hey, chores have to be done, why not enjoy some excellent music while you do them?

I don't sell these units and I don't have any plans to sell or pass along any either. But I think it is a valuable idea that perhaps some company looking for an interesting item to sell should consider. But until they begin making them commercially available, if you have some basic soldering skills, you can easily build one.

By the way, I considered noise-canceling headphones, but wasn't convinced that the outside audio level would be reduced enough to protect hearing. Now perhaps, if I put noise canceling phones inside my protectors, that would be a good (although a lot more expensive) idea!

Where do the song come from? – I recently read an interesting article on the Internet. A Music Activism web site called "Downhill Battle" <a href="http://www.downhillbattle.org/">http://www.downhillbattle.org/</a> did a little math concerning the number of songs sold through the iTunes® Music Store and the number of songs number of songs an iPod can hold and realized that sold music only makes up .7% (point 7 percent) of the capacity available on iPods. The writer's thoughts are that some or all of the rest arrive via illegal music sharing <a href="http://www.itunesperipod.com/">http://www.itunesperipod.com/</a>.

What struck me about this concept was that the author didn't seem to consider people who owned large CD/LP/Tape libraries. I owned about 400 CDs, and numerous LPs before the iPod was ever invented. I "Ripped" every one of them I really liked, and added them to my MP3 collection before Apple purchased SoundJam from Casady & Greene and created iTunes. Which means I had more music then my first generation iPod could handle before Napster was up and running! (The first version, not the current one.) Yes, I even converted some LPs and Tapes into MP3s.

So what about you? Do you illegally share music files or do you have your own music collection? I think it is important that artists get paid for their work. However, I am not afraid to say that I think the current music industry is corrupt and that musicians, especially those that aren't the "chosen few", don't get anywhere near what they deserve for their music.

The site that posted the article <a href="http://www.downhillbattle.org/">http://www.downhillbattle.org/</a> appears to be working on coming up with a solution where people can share music and artists get paid. I am not sure a perfect solution exists for such a plan, but they have some intriguing ideas. Check out their site and their ideas for more information.

What's the other Steve been up to lately? – Sure Steve Jobs is big news at Apple and even at Pixar, but what about the Woz? From time to time I hear about what the other founder of Apple has been doing. Recently he was awarded an honorary Doctorate degree from North Carolina State University for his accomplishments in revolutionizing personal computing. Cool! Way to go Steve!

**Educate yourself against Spam** – You might have heard that the people who put together the Tidbits Macintosh newsletter <a href="http://www.tidbits.com">http://www.tidbits.com</a> recently began offering mini PDF-based books known as "Take Control Electronic Books". These short books concentrate on one particular topic, offering fifty or more pages of information on a specific topic. I have read a couple and have found them to be very informative. Another cool thing about these electronic books is that updates are free. If the author makes improvements or updates the information, owners are sent Email notifying them to download the new version!

In any case, they recently released a book in this series on SPAM. It is titled: "Take Control of Spam with Apple Mail" and was written by Joe Kissell. I haven't read this mini book, but I am certain it will provide a bunch of useful information on using Spam filtering with Apple's Mail program. <a href="http://www.tidbits.com/takecontrol/spam-Apple-Mail.html">http://www.tidbits.com/takecontrol/spam-Apple-Mail.html</a>.

If you are interested in learning about using SPAM-filtering, you might want to check this out.

Advances in Home automation – In a recent edition of *macCompanion*, I reviewed a home automation software package called Indigo. One of my biggest complaints with this type of software is that I don't desire to run a Mac (or any computer) 24/7. When I am home, I might want to control devices for a variety of reasons. But when I am not at home, all I really want is a few lights to control themselves so that when I do come home, the place isn't completely dark!

Recently Indigo was updated so that it now interfaces with Smarthome's USB-based PowerLinc Controller (model 1132CU) home automation interface. What is cool about this is that the unit is USB. Previously, I needed to use a very old serial device with a serial to USB converter. With this new device from Smarthome, I can plug it directly into my G5's USB port. But more importantly, the interface between Indigo and the PowerLinc allows some commands to be

stored in the PoweLinc, meaning that I can shutdown my Mac when I like and know that those lights I have automated will continue to be automated!

There are several advantages to using the X11 interface. Controlling lights with time or the setting or rising of the sun, controlling lights or equipment based on what other pieces of equipment are doing, and a variety of security features. If you are interested in looking into it check out both the Indigo software site (which works in MacOS X), <a href="http://www.perceptiveautomation.com/indigo/index.html">http://www.perceptiveautomation.com/indigo/index.html</a> as well as the Smarthome site (they sell all types of X11 an home automation goodies) <a href="http://www.smarthome.com/">http://www.smarthome.com/</a>.

**Apple in the top 40?** – Wired magazine recently listed what it considered as the top 40 companies. In their words:

"The Wired 40 - They are masters of innovation, technology, and strategic vision - 40 companies driving the global economy."

Apple made it to the list this year in the number three position right below Google and Amazon. Well done Apple! We know you are affecting the world in a good way.

The award is pretty much because of the iPod and the iTunes Music Store. Wired states that Apple owns 55% of the music player market and about 70% of commercial downloads. Mac enthusiasts like us, especially those who are also music enthusiasts, enjoy our iPods and using the iTunes Music Store.

But a warning bell goes off. Apple often rests on its laurels. And so I ask, Steve, what is next? iTunes will keep the markets happy for a while, but you better get the next terrific thing invented and ready to astound everyone – before Microsoft starts trying to catch up!

**Music from Microsoft** – In the mean time, Microsoft has announced that it will offer their own version of music players that will be significantly less expensive then the iPod. Apparently these units will be available for sale when Microsoft releases its new online music store. The Denver Post reported that a Microsoft representative told them that these new music players will start at around \$50. <a href="http://www.denverpost.com/Stories/0,1413,36%7E33%7E2174543,00.html">http://www.denverpost.com/Stories/0,1413,36%7E33%7E2174543,00.html</a>.

I hope Apple was listening when we told them something like this would eventually happen! Perhaps they will surprise us and release an economy line of iPods... (Well, I can dream, can't !?)

In any case, I expect that the Microsoft Players will crash after every third song and will become a source of virus and other nasty programs for PCs. And I wouldn't be surprised if the software Microsoft provides for this player also searches your hard drive for what it considers "illegal" music and either alerts the authorities or just erases it for them for you! We shall see.

**Motown releases music to iTMS** – Fans of Motown music will be pleased to hear that they recently released 45 singles to the iTunes Music Store. These songs are singles originally released on 45s and are from hard to find classic Motown albums. These songs are being released as part of a 45-year-old celebration by Motown producers.

If you are a fan of this music, search the iTMS in the R&B section and look for Motown 45 Classic Albums.

The best thing about using a Macintosh is exploring new things to do with it. You don't have to spend your talent becoming an expert on how to fight computer viruses or dealing with security

| holes. So you have the time to poke aroun<br>being a computer user should be all about<br>Apple, for doing it right! | d, experiment, and try unusut, learning, experimenting, a | ual software. That is what<br>nd enjoying. Thank you |
|----------------------------------------------------------------------------------------------------|-----------------------------------------------------------|------------------------------------------------------|
|                                                                                                    |                                                           |                                                      |
|                                                                                                    |                                                           |                                                      |
|                                                                                                    |                                                           |                                                      |
|                                                                                                    |                                                           |                                                      |
|                                                                                                    |                                                           |                                                      |
|                                                                                                    |                                                           |                                                      |
|                                                                                                    |                                                           |                                                      |
|                                                                                                    |                                                           |                                                      |
|                                                                                                    |                                                           |                                                      |
|                                                                                                    |                                                           |                                                      |
| © MPN, LLC 2004 macCompanion                                                                                         | Page 10                                                   | June 2004, Volume 2 Issue 6                          |

# Rants, Raves and Revelations - Doc Babad's 3 Rs

#### **Back up or Die**

by Harry {doc} Babad Edited by Julie M. Willingham

As you readers know, I've done gone and installed Panther. After waiting for Mac OS X 10.3.3 to make my move, I reviewed some books and training material for *macCompanion* about the new operating system. In everything I read or viewed. I was exposed again and again to dire warnings. I would have had to be deaf-dumb-blind not to get the WORD. Why I ask you, as *macCompanion* reviewer, I can't hardly pick up a book by the authors and instructors whose works I review reading their harbinger of doom comments. You know the soothsayers I'm talking about. They're folks who work so hard to teach us about our Macintosh computers and their operating systems as well as sharing their wisdom about Macintosh OS systems esoterica...and their word is Backup or Die!

No, I didn't have a hard disk crash, despite several blackouts and power flickers—Dumb Luck! You've heard this once—and heard it twice; now you'll hear it once again from me as this as my preface to reviews on Déjà vu and CarbonCopyCloner in this *macCompanion* issue.

The WORD is don't be a sucker or become a mark! Back up your hard disk—not once, not twice a year, but on a regular basis. Do it not only when you're upgrading to a new operating system or transferring your files to a bigger hard drive. This is the message, the message that I didn't initially believe because it was too much work to copy more than my data and documents. The word that slowly seeped into my 68-year old brain was that other files, not only my documents and data, are important. Backing up more than one's critical documents was always important when using the pre–Mac OS 10 systems software, but is even more so under Jaguar and Panther. It's about maintaining permissions, hanging on to preferences, not losing passwords (Keychain or other wise), and capturing your entire home folder.

Now, it's confession time! Shame on doc\_Harry! Not since my using Mac OS 7.5 or 8.5 have I attempted to back up my entire hard disk. Initially these backups of my document files were on 1.44 MB floppy disks using the Finder™ friendly Copy Agent Software by Connectix. The product was easy to use and never failed me in finding lost or damaged files. In *retrospect*, it died an unnatural death when Dantz Development Co purchased this Connectix product. I unfortunately had tried several versions of Dantz's <a href="http://www.dantz.com/flagship">http://www.dantz.com/flagship</a> product, Retrospect™, and found, err...findered it, wanting. I'm sure it was wonderful product for users of the Wintel platform and perfect for backing up corporate PC dominated LANs. But it didn't talk Macintosh. So I'd not found the perfect backup software until recently, so I stuck with backing up my data files, most recently to CDs or DVDs.

But my subconscious kept ragging me...what, what about all the other kinds of important files I'd lose if my drive died. It whispered for me to listen to Robin W. and to Scott K. Believe in my bible...the Macintosh Bible are the words I heard. What if my hard disk that contains ca. 44 GB of information went south? I really didn't have the perhaps thousands of dollars that it would cost to professionally recover *all* of my data. Every time I needed to reboot my computer, about once a week, the whispers continued.

The logical side of my brain asked... Did I really want to reload, after a crash caused by the great gremlin Murphy, all of my 120 applications. It would also require reentering their registration numbers, and then having to systematically reestablish their preferences. I would

then also have to copy my latest data backups to my new or newly formatted hard drive, including all of the technical files and references I use as a consultant. [Of course I'd loose all the files created since my last data-file backup, but thought I could remember most of that recent stuff. I would also need to chase down the special fonts I almost never use but love. There's more but you get the idea. Rebuilding my hard disk didn't sound like a joyous use of my time. I knew there was an easier way, there had to be. I'd read that excellent new shareware was available for me to use to create a bootable mirror of my hard drive, automatically and on a predetermined schedule. Some of these tools could also be used for incremental backups to only change files that needed updating or were new since the last backup. So after a search both on the MacUpdate™ site and with Google™, I became mired in options. But like the ghost of Don Quixote that hovers over my computer, I galloped on. I, of course, had my trusty 150 GB FireWire external drive ready to use with both its volumes on alert. Mouse in *en guard* position, with keyboard in hand, I took the first plunge.

#### STOP—Why Back Up? Nothings Ever Going To Glitch my Computer!

Paraphrasing from the new 9th edition of the Macintosh Bible (pg. 72-74), we hadn't even invented computers when Murphy's Law (anything that can go wrong will go wrong) became the de facto law of the land of manufacturing and just about everything else. It's sort of like a fourth law of thermodynamics. To stay safe, you should always be prepared for the worst that can likely will happen (more often than once every 3 years.) Are you a Wintel user? Use the square root of the number three to get your maximum safe frequency before a very likely data destroying crash occurs. As noted in the Macintosh Bible "To avoid running into disaster, follow this simple rule of thumb: Whenever you use your Macintosh, back up your critical data" A key issue not addressed in this column, for want of space, is determining what to back up, an article I like will not write. Remember, your ultimate goal is to be able to easily and completely restore your work. As is noted in the Macintosh Bible, you can focus on your most important files, or you can pick the safest route and clone your hard drive. These backups can be updated using software to synchronize the files you've added to your hard drive. Alternatively can add the changed new files to you backup, a method that ignores the files you've, in the interim, deleted. In case of a crash, the most overall time-effective route to restore your hard disk's contented is by using a cloned copy. Specifically, back up your entire hard disk (a clone maintains existing Mac OS X permissions.) The clone includes your applications, operating system, and all the rest of your GB of content. That is the route I've chosen.

I've noted that on the occasions when a critical file was corrupted, more usual prior to my switching to Mac OS X, my second rewrite of the corrupted document wasn't nearly as well written as the one I'd lost. [Note, I'm using several kinds of media for these backups, but it would take at least 1000 words or more to convince you, at least in backup strategy, that I am rational... so let it pass. (Reference: *The Mac Macintosh Panther Bible*, 9<sup>th</sup> edition, Peachpit Press.)

#### So What Software Should I Use?

So I cruised the MacUpdate site, talked to a few trusted friends, and read a few articles found on the Internet. Crossing both my fingers and toes, I made my decisions. Try working with your computer or pacing to ground your wayward thoughts while doing that—it's a Zen experience. I came—I saw—I chose! So, later in this issue, I'll be sharing my experiences with CarbonCopyCloner v.2.3 and Déjà Vu v.2.6.3.

Apple also offers a backup route in Panther. I'll provide you, below, with information on using Apple 'built-in" method for creating a bootable backups, with thanks to Michael Bean of AMUG for writing the commentary better than I can.

**Apple's Disk Utility**—Michael Bean, author of (Arizona Macintosh Users Group) AMUG Backup Guide, subtitled AMUG Guide to Creating a Bootable Mirror Backup crisply analyzed Apple's backup capabilities.

"Mac OS X 10.3.2+ Panther – can make a bootable backup using the Disk Utility that comes with Panther. Click on Restore and drag the hard drive you want to copy (on the left side) to the Source field. Now drag the second drive you want to copy a bootable backup on to the Destination field. If you have data on the destination drive already you will need to erase it. I have found this software is very basic and cannot update your backup. Instead, it will only work from an erased drive. If you try to update an existing backup, you get a –34-error message. You also have to manually do a "get info" on the destination drive and uncheck "ignore ownership" under permissions. If you do not do this before making the copy the backup drive will not boot as the permissions will be incorrect. Once you are ready, click on "Restore" to start the backup process. While this software will work, I prefer to use software better designed for making and updating bootable mirror backups." Since reasons for choosing backup software differ from Michael's, feel free to read the rest of his article, in which he also discusses Déjà Vu, found at http://www.amug.org/amug-web/html/amug/reviews/reviews.html.

You should note that both product I selected [CarbonCopyCloner and Déjà Vu enabled me to quickly clone my hard drive—I prefer doing that manually, but the scheduled backup feature also worked well. File synchronization worked flawlessly, but if you use energy save, there is some tweaking you need to do in its setting to schedule backups before you put the computer to sleep. Both pieces of software I've reviewed in this issue allow you to continue to work on other things while backing up your computer, a feature I wasn't willing to exhaustively test. The sprinkling of files from the new clones of my hard disk that I checked proved to be in all ways identical to those on my original drive. Both products earned well deserved the 4.5 macC's I gave them.

As an aside, I did check to find out what packages were available that focused more on file synchronization, but ran out of time before determining whether any of these would synchronize directly to a CD or DVD. So readers, check out synchronize files on macUpdate.com and take your pick of Mac OS X compatible products such as ChronoSync™ 2.0.6, File Synchronization™ 1.3, FoldersSynchronizer™ 3.4.8, FoldersSynchronizer™ Lite 3.4.7, and RsyncX™ 2.1. Check them out and write a review for macCompanion to help us choose. As for me, I'm off to complete my review of checklist software for the June Issue.

In closing, running a backup process doesn't have to be tedious or time consuming. The two products I've reviewed, as well the reviews on Retrospect Express, which I several time tried and abandoned can be found by doing a Google search. These and other on the MacUpdate site are software packages that simplify the process of hard disk file backup, synchronization, or cloning. These software products do so by automating the when, what, and where you backup. They merit you attention. Now it's up to you.

**Listen up folks!** It is my opinion that anyone who doesn't back up at least their critical files deserves what will inevitably befall them—yeah, just as certainly as the sun will rise tomorrow. I bet you folks know who you are. You also don't wear safety belts when driving, or life jackets when water-skiing. Some of you folks even get adrenaline rushes by playing Russian roulette — Hello, are you still there? Oh well, the laws of natural selection still work, albeit slowly.

Go for it—Give your computing life a bête noir or get a longer computing life by backing up your hard disk.

#### P. S.

I did a back-of-the-envelope calculation on doing backups on a DVD burner as opposed to buying a new external FireWire drive with at least twice the capacity of my main 80 GB hard drive 250 GB]. As my test case, I elected to clone the ca. 40 GB on my hard drive every 4 weeks and to copy the information, to DVDs, using partitions on my hard drive created for that purpose. Backup to a series of CD is possible, but who wants to spend an afternoon disk swapping.

First, it became obvious that the sum of the space I needed to for creating all of the disk images partitions I would need would have lowered available disk space to near zilch, if created at once. From a pure cost of medium perspective, assuming I was dumb enough to want to use DVDs to indirectly clone my drive, the 13 clones and additional 26 backups of my critical files would require a minimum of 120 DVDs annually. Being time constrained, I assume I'd use 4X DVDs at \$1.50 each for a minimal cost of \$180/year. Using re-burnable DVDs at ca. \$12 each and limiting my self to 2 sets of backups each for documents and my clones (about 25 DVD–RWs) would change my costs to about \$300/yr. Purchasing a 180–250 GB hard drive would cost between \$200 and \$270, total, at macWarehouse. [Note, I didn't check for lowest costs, and I'm glad I bought my external 250 GB FireWire drive, even before I did the arithmetic—sometimes intuition works.]

May all your backs be your hard disk's salvation.

### **Feature**

#### Finale® 2004b The Art of Music Notation™

Reviewed by Robert Pritchett

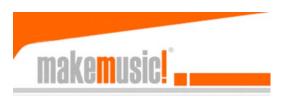

MakeMusic! Inc. 6210 Bury Drive Eden Prairie, MN 55346-1718 USA 952-937-9611

Fax: 952-937-9760

http://www.makemusic.com/ Released: January 16 2004

Product site: <a href="http://www.finalemusic.com/finale/">http://www.finalemusic.com/finale/</a>

\$600 USD, Upgrade \$160 USD, See other pricing structures:

http://www.finalemusic.com/finale/pricelist.asp

**Demo Downloads:** 

http://www.finalemusic.com/downloads/demos.asp

**Requirements:** Windows: 98/200/NT/ME/XP. Import and export of EPS files supported under Windows 98, NT 4.0 and ME only. Some audio features not supported in NT 4.0. CD-ROM drive. 800x600 minimum monitor resolution. 256MB RAM recommended (128 MB may be sufficient in older operating systems). 200MB hard drive space required for software and user manual.

Macintosh: G4 and OS X recommended. OS 10.2 and higher or 9.0.4 – 9.2.2 (9.2 recommended). CD-ROM drive. 800x600 minimum monitor resolution. 256MB RAM recommended (128 MB may be sufficient in OS 9). 200MB hard drive space required for software and user manual.

Optional: MIDI interface, MIDI input and/or playback device, Printer, Scanner, Higher-quality computer microphone. This version is still Carbonized.

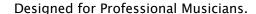

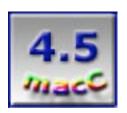

**Strengths:** Best technically astute cross-platform multilingual music notation software on the planet!

**Weaknesses:** Does not export EPS files yet for Mac OS X (MakeMusic! says it is a Mac OS X issue). Way technical and apparently requires training to be proficient. Not Cocoa-ized yet. Not backward-compatible.

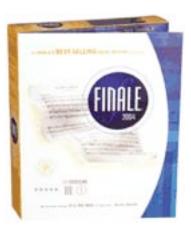

If knowing about melismatic passages, ENIGMA Duration Units, or Patterson Beams intrigues you, then read on. If tuplits, articulations and expressions, quantizations and MIDI bother you, stop right now and go read something else.

Finale® 2004b by MakeMusic! is the Cadillac of the music notation industry and was released in January as a Mac™ OS X product. However, it still has some issues because it is carbonized and not natively Cocoa-ized yet. In other words, it still needs some tweaking to be optimized for use with Mac OS X. Version 2004b addresses many of the issues, but I hope a version 2004c comes out soon, especially as I see the chatter on the MakeMusic! forum. Since I have not used earlier versions the long fixes list really don't apply to me. Neither does the issue of backward-compatibility.

So why did I bother getting this product for review? I saw my professional musician father slaving over manual transpositions of manuscripts he creates by hand for his band groups he enjoys performing with here in the Northwest. He's getting up in years and mom says he stays at the table for hours creating and reproducing music by hand. She says he loves it. He says his friends have music software but he doesn't. I figured I'd better find out what is out there and since I knew of Finale from years ago, I wanted to see if they had updated their product to run in Mac OS X. It is still pricey, but lots of folks make a living just doing transpositions while others do "music engraving" besides those that generate music "on-the-fly". Finale 2004b makes that process much easier, especially if a MIDI device is connected so the music automagically is inputted and readied for printing.

With Finale 2004b, knowing lots of music theory and being musically inclined may be a big help, but knowing how to use a computer intelligently is also a major plus. With the advent of GarageBand™ and iTunes®, I think that may have helped get MakeMusic! to push Finale 2004 out the door for Mac OS X. There is a huge market for music notation software and there is competition. Another product that competes on the Mac is Sibelius™

(http://www.sibelius.com/cgi-bin/home/home.pl). I love competition. It keeps good companies honest and really helps motivate them to produce excellent software. There is a race on between these two companies and it is very healthy for the consumer.

There are a few other things I like about MakeMusic! and those are that they are making money with their "upgrade once a year" strategy as well as their forum and showcase web pages. The showcase is a place where thousands of compositions have been uploaded for others to see. Thousands! And they probably all could be considered iTunes™ candidates. The Finale Viewer has been recently replaced with the Finale Notepad 2004 so those can be downloaded and played. Another thing I like is that they have provided movie–like tutorials to help newbees like me get up–to–speed with the various features. Initially having to have a MIDI device was required, but if you don't mind doing a lot of keyboarding, the option is in place to "do music manually", if necessary. My take? Get a USB–based MIDI device or a few. It is a LOT faster scoring music!

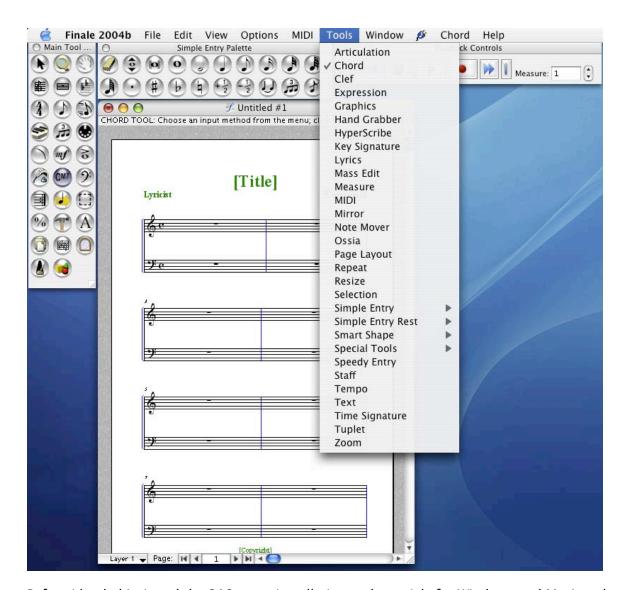

Before I loaded it, I read the 218-page Installation and tutorials for Windows and Macintosh Finale 2004 book that had the installation CD glued to the inside front cover with the Product Serial Number on the CD jacket. There are 11 tutorials covering simple, speedy and hyperscribe notation, adding details, articulations and expressions, learning layout, printing and working with Scores, MIDI, Guitar and other fretted instruments and other notation topics. It ends with a few more pages on making the most of Finale. After cleaning out space on my hard drive, I installed the software and began going through the QuickStart Video Tips. Only one wouldn't play and I found them to be short, sweet and to the point. There is no glossary. We are expected to know what MIDI (not the skirt that rides half-way up the calf, but Musical Instrument Digital Interface) and melismatic means (a cadenza [okay, a technically brilliant improvised solo toward the close of a concerto]).

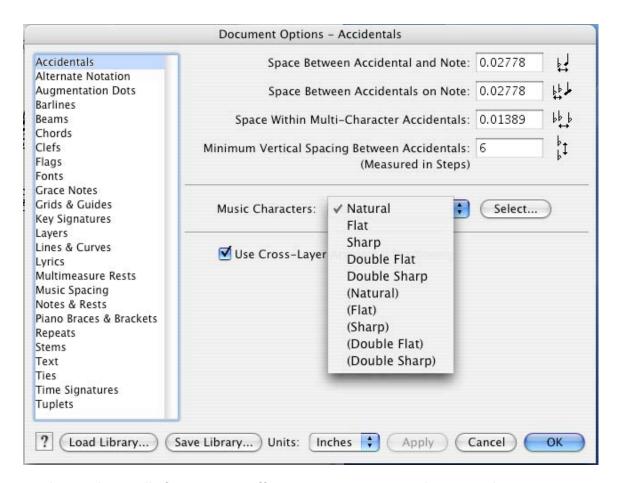

Finale 2004b is really fascinating stuff. Music manuscripts can be scanned in using SmartScore Lite by Musitek! and Finale will not only accept it, but interpret it, transpose it if necessary, and have it ready to be played and listened to as it converts sheet music into the Standard MIDI File format (.smf) and then performs it.

I love how it transposes music by simply double-clicking on an item in the music, Finale takes me to the tool needed to change that item. Or if I want, I can go to the Key Signature tool and do transpositions from there. By listening to the QuickStart Video clips I learned a little about how to say Kodály correctly and to convert regular music to stick-notation solfeges. I saw how 6-line tablatures can be changed in an instant into 5-line staff for guitar. I discovered how music theory can be taught from around 50,000 exercises using the Exercise Wizard. I learned how to make a line of music, and watch Finale 2004 harmonize and add jazz with the band-in-a-box harmonizer. I saw it create instant orchestrations and reduce staves to piano scores from 4-part vocalizations. And creating music doesn't have to be a new wheel-inventing venture either because there are a few pre-create templates to work with.

Go to the websites listed to learn all about all the technical side of Finale. You will want to buy it just for the Rhyming dictionary, if you are involved in creating lyrics, love creating scores, play MIDI devices and watch Finale turn inspiration into notation as the music flows from fingers to sheet music. It will translate all the nuances of your touch and sounds with the Human Playback technology. It includes a lot of tools like the SmartMusic® Software Synthesizer with 128 professional grade instrument sounds for accompaniments. I remember all those hours of

practicing my bass fiddle and Cello - alone. Now I can have a full orchestra to practice with anytime I want.

It does smart page turns (which may become a thing of the past of some other technologies catch fire – like the MusicPad Pro Plus [http://www.freehandsystems.com/products.html]) and even does scripting with FinaleScript for batchfiling functionality. And Finale 2004b also can import and export from other music systems. It can even export music samples to work–processors.

My dad would be very happy and become very productive very quickly with this software. See, he could slap a mic on his instruments and with MicNotator™, play his music into Finale 2004b without using MIDI! And then he could bring that over to a CD if he ever wanted to. It won't take too much time to come up to speed and once there, he would be signing and playing like there was no tomorrow! I just need to get him a machine he can use it on.

I gave Finale 2004b a rating of 4.5. Why? Because it needs some more work on the EPS file thing, and because it is still only Carbonized and not Cocoa-ized, it tends to not play as nice as it should with Mac OS X. (I would like it better if it didn't freeze up my machine every once in a while.) In spite of those faux pauxs, would I recommend it? In a heartbeat!

#### Resources:

Sample piece: <a href="http://downloads.makemusic.com/finale/mp3/faune\_softsynth\_HP.mp3">http://downloads.makemusic.com/finale/mp3/faune\_softsynth\_HP.mp3</a>
Showcase: <a href="http://www.finalemusic.com/showcase/fs\_home.asp">http://www.finalemusic.com/showcase/fs\_home.asp</a> (free registration required for

Finale Viewer download)

Plugin List: <a href="http://www.finalemusic.com/finale/plugins.asp">http://www.finalemusic.com/finale/plugins.asp</a>

Online Tutorials: <a href="http://www.finalemusic.com/finale/features/ftr-simpleentry.asp">http://www.finalemusic.com/finale/features/ftr-simpleentry.asp</a>

http://www.finalemusic.com/resources/index.asp Forum: http://www.finalemusic.com/forum/

Comparison charts: <a href="http://kellysmusicandcomputers.com/productinfo.asp?id=958&aff=none">http://kellysmusicandcomputers.com/productinfo.asp?id=958&aff=none</a>

Patterson Beams: <a href="http://www.robertgpatterson.com/">http://www.robertgpatterson.com/</a>

#### Dig Deeper:

MIDI: <a href="http://www.midi.com/">http://www.midi.com/</a>

MusicXML: <a href="http://www.recordare.com/">http://www.recordare.com/</a>

# **Books**

## Cascading Style Sheets: The Definitive Guide 2<sup>nd</sup> Edition

Reviewed by Robert Pritchett

**Author:** Eric Meyer <a href="mailto:eric@meyerweb.com">eric@meyerweb.com</a>

http://www.meyerweb.com/ http://www.complexspiral.com/ http://www.csszengarden.com/ **Publisher:** O'Reilly March 2004

**Pages:** 528

ISBN: 0596005253

List Price: \$40 USD, \$58 CAN, £28.50 UK

Book Site: <a href="http://www.oreilly.com/catalog/css2/">http://www.oreilly.com/catalog/css2/</a> Errata: <a href="http://www.oreilly.com/catalog/css2/errata/">http://www.oreilly.com/catalog/css2/errata/</a>

O'Reilly Books

Sebastopol (Corporate Headquarters) 1005 Gravenstein Highway North

Sebastopol, CA 95472 USA

1-707-827-7000 or 1-800-998-9938

Fax: 1-707-829-0104 <a href="http://www.oreilly.com">http://www.oreilly.com</a>

#### **Novice to Expert**

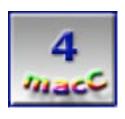

Strengths: It's an O'Reilly book.

**Weaknesses:** This edition has a few printing errors that have been caught for the next edition.

O'REILLY"

Eric A. Meyer

It must be hard trying to write for a moving target like CSS standards, but Eric Meyer certainly tries his best with *Cascading Style Sheets: The Definitive Guide* 2<sup>nd</sup> Edition. Make sure you get the latest version (ISBN#: 0-596-00525-3) released in March of 2004. The sites listed above strive to keep the content up-to-date.

Some other reviewers slam this book pretty hard for not being definitive enough and ding him for browser compatibility issues. So check out Eric's websites and do a search on CSS to get even more educated about the topic while practicing the processes outlined in the book. Cascading Style Sheets: The Definitive Guide covers a lot of ground and should be considered a reference guide "How-To", but is more of a "taste-tester" rather than a "comprehensive guide". The meat can be found in the later part of the book after a foundation has been established about the technology and how it can be best utilized. Maybe think of it as more of a

experimenter's book rather than something set in concrete. What solidifies it are the coding examples, parameter references and visual samples. Then check the errata and other weblinks for digging deeper.

I found this book to be a good start in mastering CSS technology. Now it is up to the browser-makers to get up-to-speed in supporting CSS/2 in the catch-up game we call webification of information.

Do you want to take a multi-page website and manually create changes on each and every page or would you be interested in doing a one-stop-shop approach to magically change attributes on every page with a minimum of effort? CSS is the answer to website maintenance difficulties. Expect to spend a little bit of time learning, then mastering the technology. This book will walk you through the process in a matter of hours.

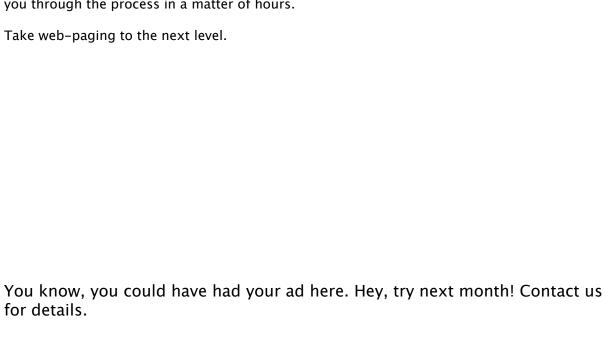

# **Hardware**

# ComboGB™ - Pocket sized mobile storage with FireWire 400, 800 and USB2 ports

Reviewed by Robert Pritchett

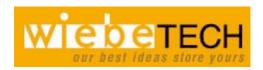

WiebeTech LLC 3450 N. Rock Road Suite 703 Wichita, KS 67226 316-744-8722 1-866-744-8722 Fax: 316-744-1398

Released: 5/17/2004 sales@wiebetech.com http://www.wiebetech.com

**Product Link:** 

http://www.wiebetech.com/products/ComboGB.html

\$290 USD **Pricing Link:** 

http://www.wiebetech.com/pricing/WebPricing.htm#ComboGB

Requirements: Powered USB ports (2) or Firewire port.

Tested with Mac OS X 10.3.4 and an iMac Series D and Mac OS X 10.2.8 with an eMac.

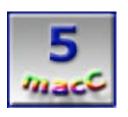

**Strengths:** Multi-platform and no extra drivers to install.

Weaknesses: It has weaknesses? None found.

The ComboGB™ hard drive from WiebeTech just added a whole new meaning to "portability". This unit is not a flash drive. The CombGB comes in a variety of capacities, but the unit is about the same size as an iPod®. I evaluated the 40GB/5400RPM version. As you can see, the device has 3 different types of ports: FireWire 800, FireWire 400 and USB 1.1/2.0. It also has the wall-wart-port for power, but instead of getting the optional power supply, a cable has been thoughtfully been provided so it can run off a powered USB port instead. I had to go read the 23-page PDF manual to figure that out, because the documentation is all on a CD.

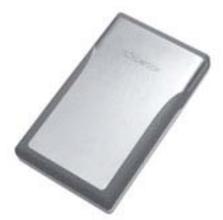

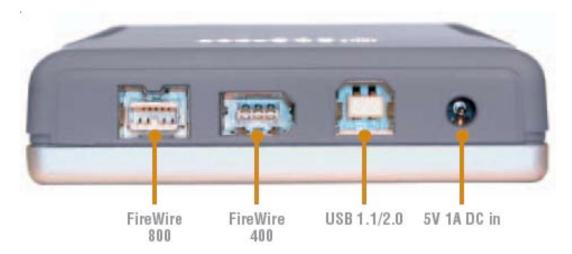

If you look closely, you will see four cables and a FireWire adapter that are included along with the ComboGB drive. Left-to-Right, they are FireWire 800, FireWire 400, FireWire adapter (for certain cameras), a USB Power cable with a USB plug and a USB-pass-through plug (both needed for certain portables that require extra USB power) and another USB cable. For my old iMac to "see" the drive, I had to use both the USB cable and the USB Power cable. For folks who have the FireWire ports, they would use those instead and then neither the USB power cable nor the Power adapter are needed. Even on my old system using the 5400RPM CombGB, moving files back and forth was a breeze. IF you have the money, though, why not go for the 7200RPM unit instead?

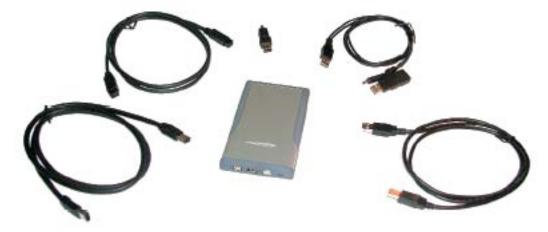

So who would use this device? It is intended for Roadwarriors. They can't be carrying around a keychain full of 2GB flash drives. Okay, maybe they can, but the point is, compared to other portable external hard drives, this is a pocket device that is so light it feels like the case is empty. Just don't toss it around, because it is full of electronics.

The case trim is designed such that when you grab it, it won't slip through your fingers. It looks like the aluminum case is hinged, but it is not.

The coolness factor is that this unit is designed to work out-of-the-box with Mac, Linux and WinTel operating systems without extra software required or CDs to loose. And it runs quiet -

and with no noticeable heat! (Okay, it got a little warm, but just barely with the reformatting with the eMac.)

As far as the technical specifications, this box runs with the Oxford Semiconductor OXUF922 and Oxford firmware. It is optimal between  $50^\circ \sim 85^\circ$  Fahrenheit ( $10^\circ \sim 30^\circ$  Celsius) with humidity between  $5\% \sim 95\%$ , non-condensing. The drive itself is using ATA-5 and ATA-6 2.5 inch notebook [5.4" x 3.2" x 0.8" ( $135\,\text{mm}$  x 81 mm x 20mm)] drive technology and weighs 8 ounces. The warranty is 1-year and 90-day phone support. If you really need to use separate power, the device is world-compatible with  $100\sim 240$  Volts AC. Transfer rates go up to 800 Mbps for FireWire 800. And it meets FCC and CE standards.

When I went to run the drive off a FireWire 400 port on an eMac, I had to erase and zero out and reformat from the Mac OS X Disk Utilities. Because it said I had too many sectors to fit in the space allocated. So that took a few minutes and them after loading a few files, I took it back to the iMac and the USB hookups. It worked perfectly and runs wonderfully! I probably will just leave this unit with the eMac as a complete system backup device for now. Just because I can.

I give this ComboGB drive a macC Rating of 5. Smart electronics and a smart form-factor make this a great device whether you are on or off the road.

#### DiskGO!™ USB 2.0 Flash Drive + Ink Pen version 2.16

Reviewed by Robert Pritchett

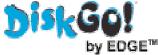

Peripheral Enhancements Corporation

327 E. 14th Street Ada, Ok 74820

800-332-6581 580-332-6581

Fax: 580-436-2245 Released: May 3, 2004 sales@peripheral.com

http://www.edgememory.com

Product link:

http://www.edgememory.com/products/diskgo/diskgo\_inkpen.htm \$40 USD 32MB, \$78 USD 128MB, \$110 256MB.

http://www.edgememory.com/partners/channel/hotskus.htm Also available at many online Tech stores.

http://www.edgememory.com/support/diskgo\_pen.asp#m

**Downloads for WinTel:** 

http://www.edgememory.com/support/downloads

1-Year Warranty

Comes with: 1-foot USB cable and extra pen refill.

**Requirements:** A powered USB 1.1 or 2.0 interface port. Windows: 98\*/98SE/Me/2000/XP or later (download the updated driver from the website for Win 98/98SE); Linux: 2.4.0 or later; Mac® OS 9.x

later; Mac OS X 10.1.5 or later.

Tested 128 MB with Mac OS X 10.3.4 on an iMac Series D

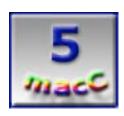

**Strengths:** Works great! Truly Plug&Play hot-swappable and cross-platform. All-metal ergonomic pen with strong, tight clip. Excellent attention to detail and engineering.

**Weaknesses:** None found for the Mac. WinTel weaknesses are OS issues and not issues with this product.

The DiskGo!™USB 2.0 Flash Drive + Ink Pen (USBPen) by Edge™ (or Peripheral Enhancements Corporation) is sweet device for reading, writing or transporting files. (The name of the product is about as long as the product itself, so I'm renaming it "USBPen" in this review.) All I had to do was unscrew the USB drive from the pen, connect it to the 1-foot long included USB cable, and let the Mac OS X system recognize the *USBDISKPRO* drive. It also recognized the *NONAME* drive for the WinTel environment because the drive has been dual-partitioned (WinTel security application uses 1.44 MB in the 2<sup>nd</sup> partition). I simply dragged and dropped files and it responded instantly.

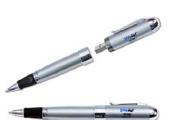

This USBPen has a very high coolness factor for me. I think I found the perfect device for transporting genealogy files from my Mac system to the WinTel systems at the Family History Center. And I love the engineering that was put into this unit.

By the way, the fine point pen cartridge is from MiniStar (Germany), size 2.5 and comes with black ink.

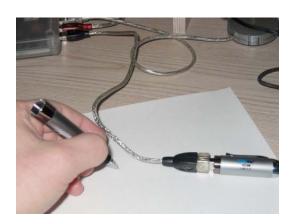

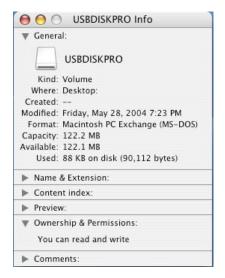

The technical specifications show that the USBPen runs on at least 3 platforms: Mac, Linux, and.WinTel, As you can see, it requires no external power supply while sipping less than 50 milliAmps of current from the USB environment. It plays nice with both USB 1.1 and 2.0 standards. It can read 1,000 Kbps and write at 750 Kbps. It weighs 5.44 oz. Now, for a pen, why does it weigh so much? Look inside. In the left-most photo you can see a brass bushing that appears to be about a thumbnail-width size in length that the ink unit slides into. This obviously keeps the barrel from getting crushed. Notice also the finger-grips on the ergonomically-designed pen. Flipping the casing over in the 2<sup>nd</sup> photo shows the machine-screw threading detail.

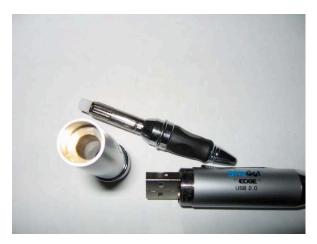

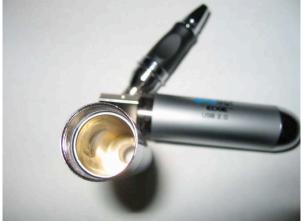

With the USB Pro Drive plugged into the USB hub, the red LED light shines out from under the clip to indicate it is active.

Do you see the DiskGo!™ By Edge™ logo on the USB Drive end of the pen? Guess what, you can add your own customized logo at .07 cents per color, per unit. Our macCompanion banner has 7 colors not including black, so we would need to simplify, I think. For orders of less than 500, the cost goes up with an additional charge of \$500 USD.

When I ran the System Profile, this is what it saw for the USB Disk Pro. I didn't need to disconnect any other drives in order for it to be recognized.

Now here is where the fun begins. If you use the USBPen on a WinTel system, there are two files that can be found in the *NONAME* partition. One is a 14-page PDF to show how to handle security and shows duallanguage interface between English and Chinese. The other file is the *UDPv216.exe* 104KB-sized program that handles security (password and locking). There is no

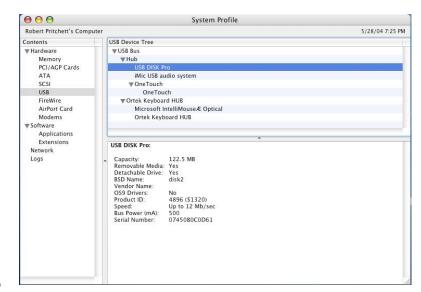

such programming required for use with a Mac. What do you think? Is that a plus or a minus? I think it is a plus myself.

Mac OS caveats: Mac OS  $8.6 \sim 10.1.1$  supports only one removable drive. Switching to FDD-mode, only the 1.44MB drive is visible. Switching to HDD-mode, the USBPen at 1.44MB becomes visible. I don't know if it then can use the rest of the USB Drive capacity or not. Mac OS 10.1.2 and later supports multiple drives and the two drives become visible. As you can see in the system profile, at least 122.5 MB of space is available to me.

Now for the WinTel caveats: When using the USBPen with the security program, only one USB Disk Pro device can be connected at a time to the WinTel platform. Win2000 can only support one removable disk drive per USB port so switching to HDD-mode is required before plugging in the USBPen and the security program has to be installed on the computer. This includes some port-juggling (insert, remove about 3 times for recognition after the security program is loaded). Win2000 SP3 (Service Pack 3) and SP4 support multiple drives so this action is not required. The latest download from the site is required for use with Win98 or Win98SE systems. If on a network, the drive designation may be overridden by the Network Drive mapping process and may require System Administration intervention to get the USB Pro drive mapped. And no, there is not support for WinNT systems, so don't ask.

For all platforms, the USB Pro Drive needs to be plugged into a powered USB port (not into a keyboard, but a powered hub or directly into an internal USB port). On WinTel boxen, try the rear USB ports, because front USB ports may be unpowered.

All platforms require safe disconnection of the USB Pro drive. Macs require ejecting the drive and Linux systems require unmounting. WinTel systems require running the "Safe Removal" tool for Win200/XP and the Win98 systems can have it unplugged only after the LED light (hiding under the clip) becomes inactive.

Flash Memory devices don't like power surges or being disconnected while in use. The partitions can become corrupted, so watch the LED indicator and use clean power. It is probably not a good idea to have the USBPen connected during a lightening storm.

The USB cable is intended for those computers that have deep USB ports (older iBook and iMac systems).

I gave the DiskGo!™USB 2.0 Flash Drive + Ink Pen a macC 5 rating because it just worked, (unlike the DiskGO! ™ USB Flash Drive version 2.0 I still can't get working on my Mac). I liked the styling, the look, the feel and how it runs with Mac OS X 10.2.4 and that I can use it between platforms. No extra external software is needed and it is backward-compatible to USB 1.1. It also writes very nicely. I highly recommend this device!

#### Dig Deeper:

http://www.tutorgig.com/encyclopedia/getdefn.jsp?keywords=Flash\_memory

http://www.thetravelinsider.info/roadwarriorcontent/usbflashdrive.htm

http://www.techdirectory.ws/Hardware/Components/Flash\_Memory/default.aspx

http://www.8052.com/tutflash.phtml

http://www.vtec.co.uk/flash\_memory\_tutorial.asp

http://www.lvr.com/usbchips.htm

#### DiskGO!™ 3.5" Portable Hard Drive

Reviewed by Robert Pritchett

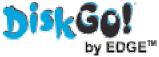

Peripheral Enhancements Corporation 327 E. 14th Street Ada, Ok 74820

800-332-6581 580-332-6581

Fax: 580-436-2245 Released: May 3, 2004 sales@peripheral.com

http://www.edgememory.com

Product link:

http://www.edgememory.com/products/diskgo/harddrives.htm

\$137 USD 80 GB, \$160 120 GB, \$320 250 BG

**Download:** Required for Win98/98SE

http://www.edgememory.com/support/3.5\_HD.asp

1-Year Warranty

**Requirements:** A powered USB 2.0 interface port. Windows: 98\*/98SE/Me/2000/XP or later (download the updated driver from the website for Win 98/98SE); Linux: 2.4.0 or later; Mac® OS 8.6 later: Mac OS X 10.1.5 or later.

Comes with a power supply, a USB and a FireWire 400 Cable.

Tested 80 GB with Mac OS X 10.2.8 on an eMac.

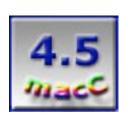

**Strengths:** Plug&Play hot-swappable and cross-platform.

**Weaknesses:** Except perhaps a little bit on the noise and vibration level. USB 2.0 and FireWire 400 only.

The DiskGO!™ Portable Hard Drive by EDGE™is another portable hard drive. The site says it works with USB 1.1, but I'm sorry to say it does not. The box says USB 2.0 and FireWire, not USB 1/1/2.0 and FireWire. And the FireWire is 400, not 800.

The only operating systems requiring a drive that is downloadable from Edge is for Win98 and Win98SE. The instruction "manual" is 1-page in length.

The drive requires an external power supply - that comes with it. There is an on/off switch. Ports are either/or. USB and FireWire cannot be used at the same time. The unit is hot-swappable, however.

To disconnect, the drive needs to be ejected on a Mac, unmounted with Linux and With

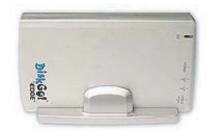

Win98SE/XP make sure the LEDs are off, but with Win2000 and WinME the drive needs to be unmounted or ejected before being disconnected.

The pre-formatted file formats for the drive are Fat, Fat16 or FAT32 for sharing between Macs and WinTel boxen since Mac OS doesn't do NTFS. And forget about WinNT.

And yes, with Mac OS X 10.2.8 I initialized the drive so it could be "found".

Now for the Technical specifications; USB2.0-only and FireWire 400, AC input power can take 100 Volts Alternating Current to 240 Volts AC and puts out +5 and +12 Volts DC. The dimensions are: 190.00(L) X 108.00(W) X 23.00(H) mm. Transfer rate is 480 Mbps and 7200RPM.

I gave this device a rating of 4.5 because it is not backward-compatible to USB 1.1 even when the website defers. And it also doesn't do FireWire 800 going the other direction. And the device tends to vibrate, causing the stand to be noisy on a solid desktop.

# MacMice

#### Innovative Products For Your Macintosh Workspace

MacMice, Inc. 130-C Volunteer Drive Hendersonville TN 37075 USA 615-822-9270 Fax: 615-822-2790

sales@macmice.com
http://www.macmice.com

\$50 USD

Requirements: USB Port

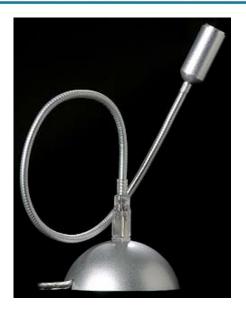

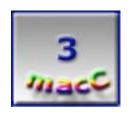

Strengths: Strong solid gooseneck cable. Innovative design.

**Weaknesses:** A little wobbly in a USB port. No voice activation or noise cancellation magic in the electronics being used.

If you have a built-in mic, why bother with an external mic? Fair question, right? I think the intent is that distance can and will reduce ambient noise to tolerable levels the further away from the computer you have the mic (assuming you have a loud computer).

Do you remember those brown or military-green gooseneck lamps from the 1950's (or earlier) or perhaps even Luxor Jr. <a href="http://www.pixar.com/shorts/ljr/">http://www.pixar.com/shorts/ljr/</a>? They popped, squeaked and made lots of noise when adjusted. The MicFlex™ mic from MacMice does not do that.

As a microphone, it comes in a box that is surprisingly heavy. The reason is the base that comes with it, designed after the iFlex<sup>™</sup>-Apple Corporation iSight®-holder, but with a USB port instead of a Firewire port. The base (if you choose to use it) is pretty much a nice paperweight with a 5-foot long USB cord. It does not use a power plug (or wall-wart).

The MicFlex is based on a nice idea, but if you want the 18" MicFlex to not damage the USB port, adjust it with both hands so as not to damage the port itself. The MicFlex tends to be just

a little bit wobbly and I've experienced having to replace USB ports before, because they tend to be fragile from inserting and extracting USB devices. It is that male-function receptor plastic tongue that is the Achille's heel, so be careful, okay? In other words, don't man-handle the mic, or risk damaging a port. Treat it with some respect and it will last a long time.

If you have other USB ports such as those found in an Apple iBook® or PowerBook®, the MicFlex will work nicely with those. But then again, with the internal mic so close, what's the point? Maybe you just need an audio input device that is up close and personal.

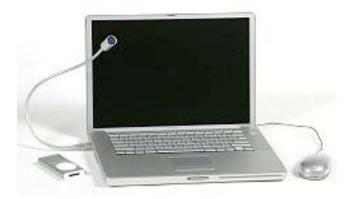

When I installed the MicFlex directly in my extra Keyboard USB port connected to my (now apparently vintage) iMac running Mac OS X 10.3.3 Panther, I got the dread "USB Low Power Notice". When I installed it into my powered USB hub, it played nice with the system. After I set up the Mac® OS X™ Sound Preferences when the "C-Media USB Headset" (<a href="http://www.cmedia.com.tw/product/CM108.htm">http://www.cmedia.com.tw/product/CM108.htm</a>) appeared as an option located the Input tab. Funny thing, the Output tab in the Sound Preferences also shows the same option, but I sure didn't hear any "output" from the MicFlex when I tried it.

There are no posted specs on this device, but the magic for the mic is found in the mic head at the end of the flex. The mic itself is a monophonic device that can handle 20 Hz to 20 KHz at 16-bit Audio DAC and ADC input with up to 48KHz sampling rate at 12.288 MHz. The electronics as currently used in the MicFlex device do not have voice activation circuitry nor does noise rejection either (but if I read the CM108 USB Audio I/O Controller chip specs from C-Media correctly, those functions could have been used, especially since it has an EEPROM write function). I read from the chip specs that USB suspend, resume and remote wakeup are "there", just not used. And it could have used an existing LED status function, so knowing the mic is "on" would have been nice too.

The MicFlex is a fully complaint USB audio device class specification v1.0 and works with USB 2.0 according to my System Profile. Now, with that in mind, I would not recommend this particular mic for use with a Voice Recognition system such as ViaVoice™ or iListen™ because of that oversight. On the other hand, it does respond nicely to Speakable Items, however.

Because I personally use a stereo headset with a chin mic for voice-recognition software and VoIP (Internet Telephony that cost a few dollars more, I don't have a use for the desktop MicFlex right now with my current system configuration. I understand it does pretty well as a mic for instrumental sound capture and in a Sound Studio environment as a monophone device, but I have not tried that yet.

| Add the missing functions that exist on the chip, but not currently implemented in the device and then I can probably put this gooseneck mic to use. How about you? |  |  |
|----------------------------------------------------------------------------------------------------|--|--|
|                                                                                                    |  |  |
|                                                                                                    |  |  |
| All this white space - and no ad. It could have been yours! Maybe next month                                                                                        |  |  |
|                                                                                                    |  |  |
|                                                                                                    |  |  |
|                                                                                                    |  |  |
|                                                                                                    |  |  |
|                                                                                                    |  |  |
|                                                                                                    |  |  |
|                                                                                                    |  |  |
|                                                                                                    |  |  |
|                                                                                                    |  |  |
|                                                                                                    |  |  |
|                                                                                                    |  |  |
|                                                                                                    |  |  |
|                                                                                                    |  |  |

#### PowerShot S500 Digital Elph Point and Shoot Camera

Reviewed by Robert Pritchett

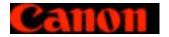

Canon, Inc. 800-OK-CANON

Released: February 9, 2004.

http://www.usa.canon.com/html/canonindex.html

\$500 USD

http://www.powershot.com/powershot2/home.html Product: http://www.powershot.com/powershot2/s500-

410/index.html
Camera Homepage:

http://www.canon.co.jp/Imaging/pss500/index-e.html

Comparison:

http://www.powershot.com/powershot2/comparison/index.html

Support:

http://www.powershot.com/ciw/ppg/PowershotS500.html

**Updates:** 

http://www.powershot.com/powershot2/customer/psswup.html

Glossary:

http://www.powershot.com/powershot2/why/glossary.html

**Computer Requirements:** 

Windows® OS: Microsoft Windows 98 (including Second Edition)/Me/2000/XP. USB port. Pentium 150MHz or higher processor (Windows98/Me/2000), Pentium 300MHz or higher processor (Windows XP).

Macintosh® OS: Mac OS 9.0 - 9.2, Mac OS X 10.1.x or later. USB port. PowerPC. Flash Memory reader.

QuickTime 3.0 or later.

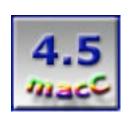

**Strengths:** Captures 30-second movie clips (10 fps) with sound and VGA resolution (640 x 480 pixels), movies up to 3 minutes (15 fps), QVGA (320 x 240 pixels) and QQVGA (160 x 120) full playback and in-camera cutting and editing.

Weaknesses: Why doesn't the Print function button work on Macs?

In our previous magazine, I had reviewed the Canon PowerShot® S45 Camera a couple of years ago, but I had to give it back. When Canon introduced the Canon PowerShot® IXUS S500 in February 2004, I went ahead and bought one. This time, however the cost was a lot less, and there is a lot more "One Shot" technology at my fingertips. I also splurged and got a SanDisk Flash ImageMate® CF Reader/Writer, 512MB SanDisk Memory Card to replace the 32 MB card (11 images captured at best resolution while the 64 MB card handles 24 images), and a Canon Digital Elph Camera Accessory Kit (Sidepack, Soft Leather case and extra battery pack) that set me way back price–wise. I thought probably didn't need to get the ImageMate unit, but I wanted to try it out and compared to the other items. It was a value–add "give–away". It turns out that it is indispensable for use between the Mac® and the S500.

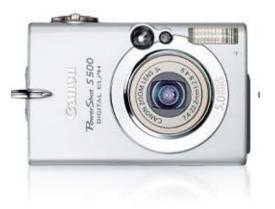

I bought the \$500 not because it has a gold ring around the lens or because it has silver in the steel case, but because it is a 5-megapixel camera. I could have gotten much deeper in debt if I had bought the \$1,000 unit that does over 8-megapixels, but I held back on that. I have to get used to this top-of-the-PowerShot-line" camera first. I once read that a 6-megapixel unit was equivalent in quality with 35-millimeter film. As it is, I just about bought the price equivalent of an eMac® if I include all the "extras". I justified the extra 512 MB Flash Memory chip because it can hold up to 3,902 seconds of video and sound. If I were to plug the \$500 directly into my iMac®, I could run the movie process directly from the camera instead of through the flash memory chip via the USB cable provided by Canon.

[I could have saved myself a bunch of money ordering the equipment through the Internet, but this was intended to be a spur-of-the-moment graduation gift for my wife. And if I had been more in tune with the times, I could have bought everything through one of our affiliates. Bad habits are hard to break and brick-and-mortar stores are going to be with us for a long time. Store employees love last-minute purchases, don't they?]

If you want to go for the specs, technical details and all the other goodies, check out the links I posted at the end of this article. Canon does a great job on their website as well. There is a treasure-trove of information if you want to really dig into all the nuances of the camera and compare that with all the other 30 or so IXUS cameras Canon provides to the public. The S500 is such a leap in improvement over the S45! I'm very happy with having waited 2 years to get our very own first digital camera.

I had grabbed another digital camera someone gave to my mother. It was a no-name plastic throw-away digital camera, not even worth the package it came in. Reviews on that .5-megapixel camera (yes, that's right, 1/2-megapixel) were kind enough to discuss the color of the case and how good the USB cable was that came with it. It would not work with the XP Pro® system she has, nor were there any drivers for Mac® OS X either. When I took it back, she unceremoniously tossed it in the wastebasket and asked why I hadn't done the same. I would never even *dream* of doing that to this precious little stainless steel and ceramic S500 Elph!

I started using the S500 before I even opened the *Camera User Guide*. Canon does a great job with those manuals (this one has a 161-page guide) and if you ever want to learn another language, there is more than one language included in each camera package. Mine has both English and Spanish, and from the looks of them, are very well done. Canon did a great job "localizing" the documentation. There are also 2 more instruction manuals. One is the 35-page English/French/Spanish *Direct Print User Guide* and the other is the 102-page *Software Starter Guide* with much of it devoted to the WinTel platform and the smaller Mac section divided between Mac OS 9 and Mac OS X instructions. There is also a Quick Start Guide poster. The Spanish editions are the *Guía de usario de la cámera*, the *Guía de iniciacíon al software* and the *Guía de inicio rápido*.

Along with the camera, there are 2 CDs, and if you couldn't help notice, they are cross-platform CDs, another nice touch. The software value-adds to what we in the Mac-community have begun to take for granted and the bells and whistles in that software just add that little extra that isn't in iPhoto® yet. For the Mac side, there is ImageBrowser for both Mac OS 9 and Mac OS X. For the Windows® systems, there is ZoomBrowser EX. PhotoStitch is available for both platforms. The software packages are the ArcSoft Camera Suite consisting of PhotoStudio (special effects, greeting cards, calendars, etc.) and VideoImpression (multi-movie compiling and editing). I have provided the update link for software above. Curiously, the Mac versions require twice as much hard drive memory (500 MB) as Windows (250 MB) to operate.

The camera comes with a fold-away battery charger that recharges the lithium-ion battery in about 130 minutes. It has a red/green LED to let you know when it is finished charging. The camera date/time stamp can stay intact for about 3 weeks with the battery removed because the S500 has an on-board battery that gets recharged from the removable battery.

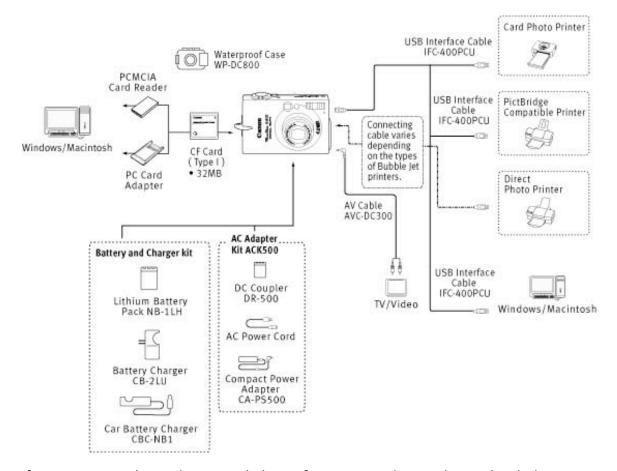

If you are into gadgets, there is a plethora of accessories that can be used with this camera.

The next few images show the parts and pieces of the S500. I find it amazing that this all fits into a shirt pocket and the color LCD display is so responsive. I had to think twice about the tripod mount, but then again, why not? Perfect for remote shooting setups.

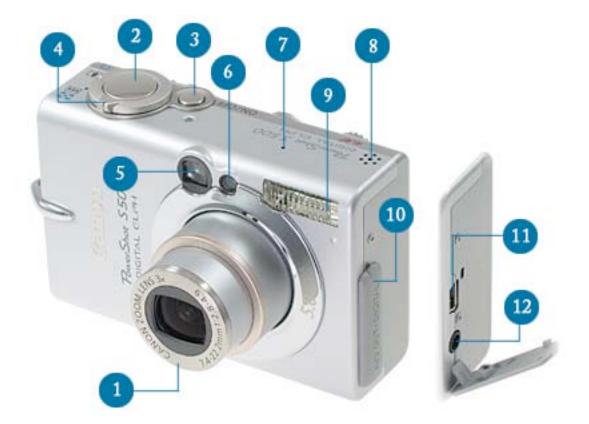

- (1) Lens (3x optical zoom/4.1x digital zoom, autofocus only, program exposure only, ISO range 50-400)
- (2) Shutter Button
- (3) ON/OFF Button
- (4) Zoom Lever
- (5) Viewfinder
- (6) AF-assist Beam, Red-eye Reduction Lamp, Self-timer Lamp
- (7) Microphone
- (8) Speaker
- (9) Flash
- (10) Terminal Cover
- (11) DIGITAL Terminal (PC or Printer, JPEG file format)
- (12) A/V Out (Audio/Video Out)

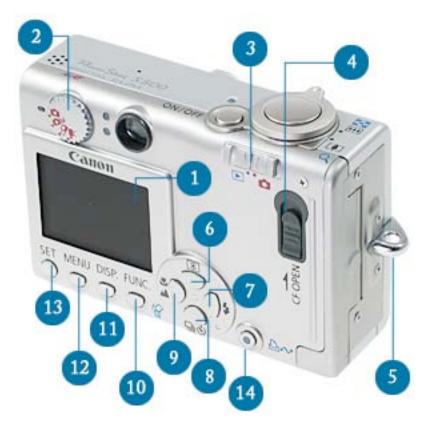

- (1) LCD Monitor
- (2) Shooting Mode Dial
- (3) Mode Switch
- (4) CF Card Slot Cover (Flash Memory)
- (5) Wrist Strap Mount
- (6) Light Metering/Button
- (7) Flash/Button
- (8) Continuous/Button, Self-timer/Button
- (9) Macro/Button, Infinity/Button
- (10) FUNC. Button, Single Image Erase Button
- (11) **DISP.** Button
- (12) MENU Button
- (13) **SET** Button
- (14) Print/Share Button

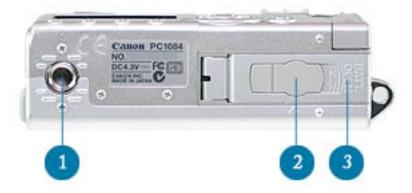

- (1) Tripod Socket
- (2) DC Coupler Terminal Cover
- (3) Battery Cover

Once pictures have been captured, there are three choices for transferring them. The first is to drop them into a photo printer. The other two are using the USB cable or removing the flash card and loading the files off it with something like the ScanDisk unit I bought. The flashcard images can be slide-showed.

The Direct Transfer button on the camera is **Windows-only** and uses software internal to the camera. Otherwise, use the TWAIN (Win2000/XP) or WIA (WinMe) drivers that will recognize the USB connection to download images. That is where the CD-supplied ZoomBrowser EX (for Windows) or ImageBrowser (for Macintosh) software comes in. Once those programs are installed, a recorded image can be displayed on the computer's screen for checking shooting information (mode, exposure), such as histograms (lighting intensity and color mapping). The Mac uses the Picture Transfer Protocol (PTP) instead of TWAIN.

Once the images have been transferred, then can be edited and titles, text and background music can be added, file formats can be changed, and sent as Email attachments.

The camera uses 9-point Artificial Intelligence Auto Focus (AiAF), simplifying the nearly no-fault "one-button" approach to capturing images.

The DIGIC processor that was in the earlier S45, does the color rendering and image quality brightness, sharpness, focusing) magic. The added iSAPS technology intelligently uses camera settings and environmental data to magically figure out scene adjustments.

The Print/Share button allows the USB cable to connect to any PictBridge or Direct Print compatible photo printer or Windows PC and blue light switches on to indicate successful connection for automatic transfer. Why doesn't this feature work on a Mac?

A free online 100 MB photo gallery CANON iMAGE GATEWAY also provides start-up image and sound-effect downloads.

A waterproof case for taking pictures down to 150 feet below the surface is also available.

I'm very pleased with my purchase. I gave the camera a 4.5 rating because I figured the effort

for adding the print button should have been made available for the Mac as well as the Wintel platforms. Maybe if Canon does firmware downloads as well as their excellent software updates that still might happen.

# Dig Deeper

I probably should have done my review earlier, because there are some great reviews already published out there for this camera. Here are some great examples:

http://www.imaging-resource.com/PRODS/S500/S50A.HTM

http://www.megapixel.net/cgi-

bin/fs\_loader.pl?p=http%3A//www.megapixel.net/reviews/canon-s500/s500-review.html http://www.dcresource.com/reviews/canon/powershot\_s410\_s500-review/index.shtml

http://www.dpreview.com/news/0402/04020906canon3ucs.asp

# **SightFlex**

Reviewed by Ted Bade

MacMice, Inc. 130-C Volunteer Drive Hendersonville TN 37075 USA (615) 822-9270

Fax: (615) 822-2790 sales@macmice.com

http://www.macmice.com/

Product URL: <a href="http://www.macmice.com/sightflex.html">http://www.macmice.com/sightflex.html</a>

\$30 USD

Requirements: Works with (and needs) an iSight®.

Experience needed: minimum.

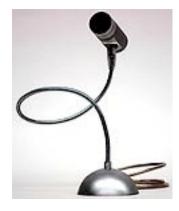

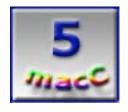

**Strengths:** Long cables let you move and position the iSight in many positions.

Weaknesses: Small base size can't handle very obtuse angles.

The SightFlex™ is one of those truly cool yet simple ideas that one sees and thinks, why didn't I get one sooner? Essentially the SightFlex is a very flexible "gooseneck" tube connected to a heavy base. Once your iSight® is attached to it, you can bend the flexible tube into just about any shape, allowing you to angle your iSight into every position imaginable! If you have an iSight, you definitely need a SightFlex.

Apple furnished the iSight with three mounting options. One for the top of an LCD monitor, one for the top of a Laptop, and a little tabletop base. Since I don't have an LCD monitor and don't usually use the iSight on my PowerBook, I had been using the base stand. Which is why the people I have been doing video with think I have excessively large nostrils;—). From the tabletop, the iSight points right up my nose!

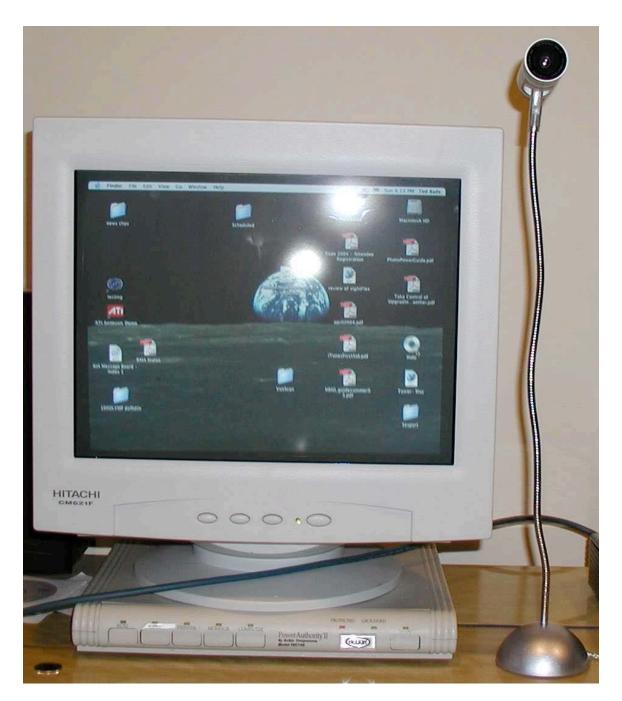

With the SightFlex, the days of Ted's Nostril Cam are over. It's time for a celebration! The height of the SightFlex (about 18 inches above the base) is such that I can situate my iSight higher then my head, so that it looks down. More importantly, I can adjust the flexible neck so the iSight now looks straight at me, or out the window, or even down at my feet Heck, if someone really missed the nostril cam, I could position it that way as well. The important point is, you can position the iSight into just about any angle.

Take a look at the image of the SightFlex. Essentially, it consists of a heavy base, a long (18 inch) flexible metal tube, and a Firewire cable that extends from its top, to the base, then

another five feet to the end of the cable. The iSight itself plugs into the FireWire plug at the top of the SightFlex. Because of the length of the cable out of the base of the SightFlex, I can keep it plugged into my G5 (which sits on the floor) and still be able to put it just about anywhere on my computer table.

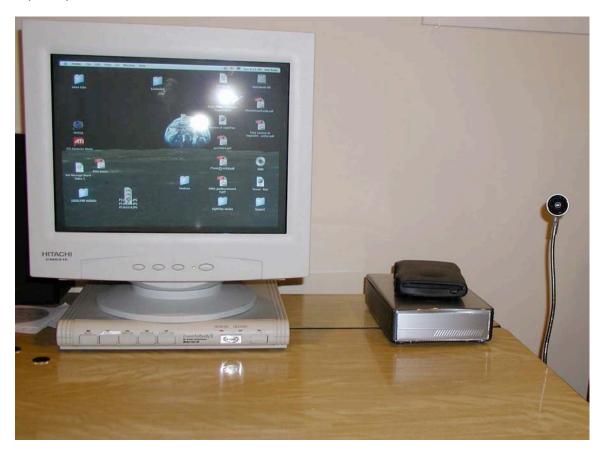

I actually found that putting the unit on top of the G5 and keeping the neck straight puts it at about mouth level. This is acceptable and a bit better then the base that sits on the table. But if I am doing serious video communication, I put it on the table and angle the neck so that the camera looks directly into my eyes. Either way works fine for me. Another person might like to place it in another location. I tried a number of positions and most worked.

Even thought the base is heavy, the weight of the goose-neck and the iSight together can tip the unit over if you angle the camera far enough off the center of the base. Which means if you want to lower the position of the camera, you are best served using a curve that centers the mass about the centerline of the base. If you simply angle the camera to far to the left or right, the whole thing will topple. Given the weight of the iSight coupled with the goose-neck, (in my opinion) the base of the SightFlex should have been a bit larger and heavier. However, one can create some interesting bends to accomplish just about any position of the iSight. Just some positions won't work (so, don't use them!)

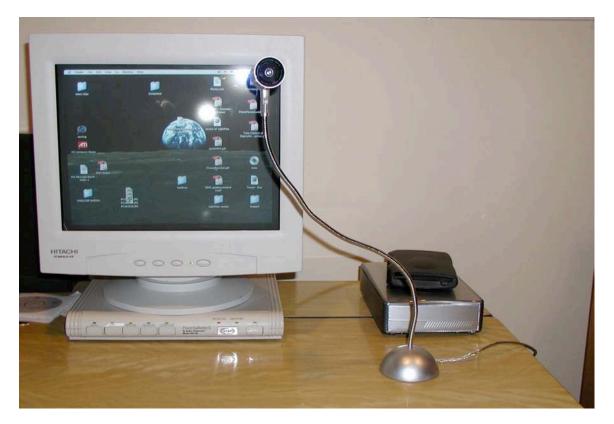

My other concern is how many time will I be able to bend the goose-neck until something breaks? The metal of the neck itself is pretty strong, so I doubt normal usage will ever damage it. One could bend it too sharply and break it, but that wouldn't be normal use. But what about the FireWire cable within? Will it handle years of bending back and forth? The SightFlex comes with a 1 year limited warranty. Check back here in June of 2005. If my test unit stops working, I will be sure to let you know!

If you visit the MacMice web site (<a href="http://www.macmice.com">http://www.macmice.com</a>), they provide images of some interesting ways to bend the SightFlex with Cam attached around, under, and through things.

Overall I find the SightFlex to be indispensable. I never liked the short length of the FireWire cable that came with my iSight, nor did I like the table stand and its "Nostril-Cam" view! The SightFlex removes these barriers, giving me the ability to place the camera in almost any position I want. If you use your iSight a lot on your desktop, the cost of the SightFlex is well worth it.

# Showcase - iPod cover

Reviewed by Ted Bade

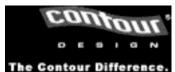

Contour Design, Inc. 10 Industrial Drive Windham, NH 03087 USA 800-462-6678

Fax: 603-893-4558 info@contourdesign.com http://contourdesign.com/

Product web site:

http://www.contourshowcase.com/cdi\_showcase/

\$40 USD

**Special requirements:** Works with a 3rd generation iPod® (Touch control models)

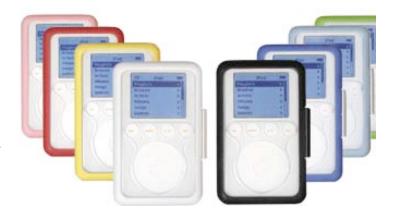

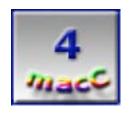

**Strengths:** Strong slip resistant case. Access to controls while in case. Shows off your iPod rather then hiding it. Now great color choices.

Weaknesses: Operating controls feels awkward, especially for people with larger fingers.

Recently I reviewed the Showcase<sup>™</sup> iPod® case developed by Contour Designs, Inc. Contour Designs has "upgraded" these cases; they now come in colors. Read and look on....

When I reviewed the Showcase one of my biggest concerns was keeping the case clean. The case is made of a soft plastic, which I believed would suck just about any staining material it could. After using it for a while, I find this is true, but cleaning is isn't a terrible chore either.

Next, Apple came out with the iPod mini's in all those cool colors. While one might not be envious of the smaller capacity of the Mini, one might wish their own iPod could show a little color! It was an obvious move for a manufacturer of iPod covers, make their cases in a variety of colors.

The ShowCase is now available in eight snappy colors, which are yellow, red, pink, black, blue, light blue, green, and the original white. Which means you can choose a color that reflects you or, if you are so inclined, but a couple different cases and change the color as you like!

Color names don't do justice to the look, so I am including images of each color in this recap article. If you haven't heard about the ShowCase before or just want to learn more about it, visit the ShowCase web site. They have a nice Flash animation commercial which provides some information about the ShowCase.

In case you missed the first review or don't just want to go dig it up, the following descriptive

paragraphs are from it. Please read on to learn about the Showcase.

The Showcase is constructed of clear plastic on the front and the back, surrounded by a softer rubber-like material around the edges. The clear plastic lets the beauty of the iPod to shine through, while the rubber-like material on the side makes it easier to hold the iPod. Openings on the top and bottom as well as in the appropriate places on the front allow access to the iPods controls and connections.

Putting the iPod in this case is simple. Open the case (like a book, the front and back open apart), drop in the iPod then close the "book". A latch on the side of the Showcase is snapped into position to ensure it doesn't reopen.

The front and the back of the Showcase are made of clear plastic. The backside presumably because one might want to see the engravings on the back of the iPod. However, if your iPod is 20GB or less, you need to insert a rubber pad to prevent this thinner iPod from rattling around in the Showcase. The pad blocks the view of your engraving.

The Showcase comes with a belt clip that is both easy to snap into place and to remove, yet holds onto the Showcase quite securely. The clip holds the iPod lengthwise along your waist, rather then up-and-down. I personally feel this is a more comfortable position to keep the iPod in

Once the iPod is in the Showcase, you can access the controls both on the front and the top. If you have really big fingers, you might find it awkward accessing the touch buttons on the front and the lock switch on the top. Since the iPod's touch buttons are pretty sensitive, just gently placing one's fingertip in the right hole usually does the job. Its not terribly hard, just awkward.

The outer edges of the Showcase are made of a softer plastic that feels like rubber and is easy to grip. This is something we like, since the iPod, being so smooth, often gives one the impression that it might slip from one's hand.

With all this protection, the Showcase doesn't make the iPod that much larger. In the Showcase, the newer iPod is only slightly bigger then my older first generation iPod without a case. However, unlike Contour's iSee cover for earlier iPods, the Showcase doesn't come with a place to keep your ear buds.

Overall, I still like the Showcase. I like that it comes in different colors even better. I still say this after several weeks of using the white one we got for the original review. As I expected, it gets dirty, but it is easy to clean. Sometimes the case seems to inhibit easily using the controls, but I think the fact that I have large fingers contributes to this as well. The Showcase is a great case and worth considering. Even more now that you can choose from eight different colors. Definitely consider looking at the Showcase.

# **Shareware**

# **Carbon Copy Cloner 2.3 - Donationware**

Reviewed by Harry (doc) Babad Edited by Julie M. Willingham

**Developer:** Mike Bombich

P.O. Box 24193

University City, MO 63130 <a href="mailto:mbombich@mac.com">mbombich@mac.com</a>
http://www.bombich.com

DonationWare (It's free, but this software should be worth the cost of at least a hot summer week's worth of beer, pop or V-8

Vegetable™ drink…let your conscience be your guide.)

Requirements: Mac OS X 10.2 or later with the BSD subsystem

installed (which is installed with the OS by default).

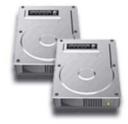

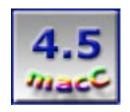

**Strengths:** Makes creating bootable backups, synchronizing critical files between drives, or just cloning them to external media a breeze.

Weaknesses: Will not backup directly to CDs or DVD-R discs.

#### Introduction

As has been noted in my Rants, Raves and Revelations column, after chasing alternatives for making a bootable clone of the contents my entire hard drive, including permissions, I selected Carbon Copy Cloner [CCC] as software to further explore. The software has the ability to back up not only my critical files, buy to synchronize content of my hard drive when I chose to do so. As a follow up to my Rants, Raves and Revelations column, I'll be sharing with you my experiences with Mike Bombich's fine back up software.

Carbon Copy Cloner [CCC] is a file backup/hard disk cloning utility for Mac OS X. Mike Bombich introduces his backup utility, as I paraphrase, by noting: Have you ever wanted a simple, complete, bootable backup of your hard drive? Have you ever wanted to upgrade to a larger hard drive with minimal hassle and without reinstalling your OS and all of your applications? Have you ever wanted to move your entire Mac OS X installation to a new computer? Then CCC is the tool for you! CCC makes these tasks simple by harnessing the Unix power built into Mac OS X. CCC offers synchronization of the source and target disks as well as scheduled backup tasks. These can backup your entire hard disk or just those critical files you want to protect. You can setup a regular backup regimen that occurs in the background, even if you are not logged in to your server! Ask the software to log on for you. The purpose of Carbon Copy Cloner is to assist you in backing up or moving your Mac OS X installation from one partition to another as easily as possible. The tools you need are already installed with Mac OS X; CCC makes using them easy!

CCC's robust Help tools (in the Help menu) contain full instructions, frequently asked questions, and general tips for backing up Mac OS X. They were, when I finally got around to checking them out, easy to read and understand.

## **Supported Backup Configurations**

- Local (i.e., not over a network connection), HFS+ formatted partition, or hard drive.
- Mounted disk image. Cloning to a disk image will not yield a bootable volume unless you use CCC to restore the image to a physical partition or disk.
- FireWire disks including iPods
- CCC, will not backup directly to CDs or DVD-R discs, though you can achieve such backups using an intermediate file transfer to an appropriately sized disk image, then burn the image to disc with Toast or Disk Copy. Such a limitation is not unique to CCC, non of other available backup software I've checked will perform such backups to those media.

## **Using Carbon Copy Cloner**

Using Carbon Copy Cloner is easy. From the *Source Disk* pop-up menu in the software applications main window, choose a volume on your internal drive that contains OS X. From the *Target Disk* pop-up menu, select the drive (for speed, a FireWire drive is best.)

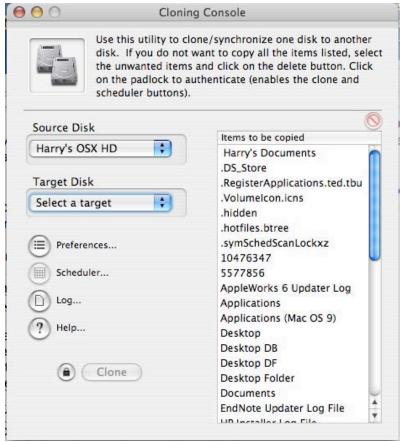

Carbon Copy Cloner's Main Window

Click on the Preferences button; in the Target Disk Option portion of the resulting sheet, select the Make Bootable option — this will allow you to boot from the drive you're backing up to. Click on Save to dismiss the sheet, and then click on the Lock icon. When asked to do so, enter your administrator's password and click on OK. To copy the files from your internal drive to the new hard drive, click on Clone — and go watch a TV show while CCC does its job. It took less than an hour to backup my hard drive. The clone booted perfectly when select in my startup

preferences.

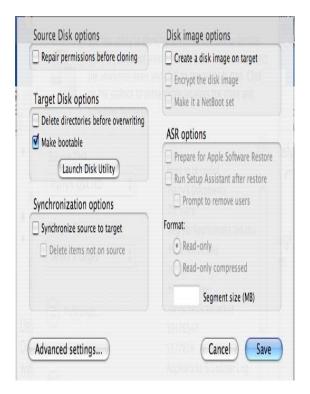

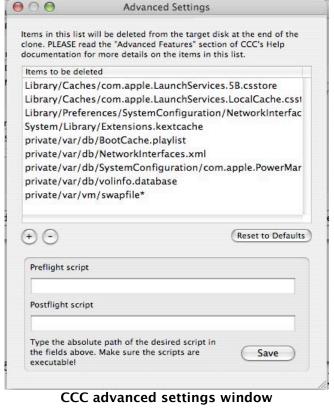

CCC Preferences: You get what you ask for!

the System folder alone is not out of the question.

I made an additional backup to another partition on my external FireWire drive and watched and watched and watched the progress bar. However, the FAQs note that due to the lack of a decent dialog between CCC and Darwin, the progress bar is not to scale. Because of this, CCC may appear to be hanging when it is actually copying files. Be patient, Bombich says—20 minutes for

Typical of Bombich's thoroughness, he also notes that if there is no disk activity and CCC is not responding (i.e., after an error), the easiest way to kill it is to 1) control/right click on its icon in the Dock while holding the option key, then 2) select Force Quit. You may have to allow some time for the Dock menu to appear.

The few files I checked out on the clone of my hard disk that I made with CCC worked perfectly. So, if I lose the contents of my startup drive, and it can be reinitialized [e.g., no hardware damage], I can manually resurrect it from the clone of my external drive, less any changes made since I backed up that file. All the information, including permissions, will be restored.

#### **CCC Limitations**

Cloning folders directly to CDs or DVDs or other partitions is not officially supported in CCC. However, by Selecting *Clone to Folder...* from the File menu, it can be done, albeit indirectly. Bombich provides information such indirect cloning, more for completeness rather then what he recommends for users of CCC.

For creating selective backups of documents, he recommends using the "Create Disk Image" option in the preferences if you want to consolidate your backup to one file for transferring data to a CD or DVD. More specifically, in response to "Can I use CCC to backup my drive to CDs?" the FAQs note: Not directly. You can create a disk image, clone to the disk image, then burn the disk image to a CD. You will have to work out the details of 1) splitting the disk image to fit on CDs and 2) restoring the CDs to a volume. Check out http://mactips/bombich.com/asrx.html for a related suggestion. Note that inserting a blank disk in Mac OS X will create a blank disk image that will work with CCC.

#### **Minor Peeves**

I have several small things that peeve me about this software. I really prefer to do overlapping and redundant backups, especially of data and reference files I use in both my consulting practice and in my volunteer efforts. The fact that CCC will not backup directly to CDs or DVD-R discs was a bit awkward, but still faster then using Finder drags in Toast. But then neither does Déjà Vu, which I discuss in another review in this issue of *macCompanion*. My only other issue with this product, one that didn't detract from its usefulness, is that many of the factoids on the developer's website, the Bombich Software Forums, and in the help files are in geek speech aimed at either Unix users or network administrators. So I ignored them, one and all.

## **Conclusions**

Carbon Copy Cloner enabled me to quickly clone my hard drive—I prefer doing that manually, but the scheduled backup feature also worked well. I found the application's main window contents easy to understand and was quickly able to set up the specific backup I wanted (e.g., selected folders or drive). File synchronization also worked flawlessly. As previously noted, the CCC software allows you to continue to work on other things while backing up your computer, a feature I wasn't willing to exhaustively test. The random group of a dozen or so files from the booted clones of my hard disk that I opened proved in all ways identical to those on originating drive. With about 40 GB of files on my start-up drive, a statistical sample seemed impractical.

Bombich Software's free Carbon Copy Cloner 2.3 makes creating bootable backups, synchronizing critical files between drives, or just cloning them to external media a breeze. This program is an excellent utility for backing up and cloning Mac OS X hard drives. But I did keep waiting for the progress bar to move... at least I could watch it over another cup of coffee.

I give this software a solid 4.5. macCs, try it, you'll like it!

In parting, whether you choose one of the two products reviewed in this macCompanion issue, or some other software I've not tested, get in the habit of backing up your files. If you've not done so, check out my column in the front of this issue.

# Déjà Vu 2.6.3: Making Bootable Backups Simple

Reviewed by Harry (doc) Babad Edited by Julie M. Willingham

**Developer:** Jeff Holland of Propaganda Productions

info@propagandaprod.com

http://propagandaprod.com/dejavu.html

**Shareware:** Single User \$20 USD, Household \$30 USD. Discounts are available for those who upgrade from the version bundled with Roxio's Toast Titanium 6.

Paguiroments: Mac OS V 10.2 or high

**Requirements:** Mac OS X 10.2 or higher Jaguar or Panther or later with the BSD subsystem installed (which is installed by default).

**Download File Size:** 1.5 MB, Actual disk space required: Under 1

MB.

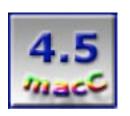

**Strengths:** Déjà Vu quickly clones hard drives. It also schedules backups and handles File synchronization in the background. It automates when, what, and where you backup.

**Weaknesses:** No progress bar. Déjà Vu, becomes a part of System Preferences.

## Introduction

Those of you who read magazines from front to back, have had a chance to share my thoughts about backing up your data, not only your critical files and documents, but your entire hard disk. This review of Déjà Vu explores one of my tools for making a clone of your hard drive, as well as synchronizing selected folders. It's publisher notes the software is specifically designed to effortlessly backup, synchronize, or clone your files to another disk drive or other rewritable media such as data tapes.

This backup software that is bundled with the Toast™ 6 Titanium burner software, which costs \$75.99. You can also purchase it in a stand-alone version for \$19.95 at http://propagandaprod.com/dejavu.html. However, when updating from the version that came with your copy of Toast, you must pay a one-time \$10 shareware fee to allow it to become capable of being updated at no extra cost. Otherwise your updater downloads when run on the Toast bundled version create a time constrained demo copy.

#### Using Déjà Vu

Using Jeff Holland's Déjà Vu is simple, even for someone whom at times is as dyslexic and risk-avoiding as I am. Open the software. Determine how often a folder or hard disk should be backed up (daily, weekly, monthly, or manually). Decisions...Decisions...Decisions! That's why I use only manual backups, having placed reminders in my desk calendar to keep me honest. Click the lock icon and enter an Administrator password. Then show Déjà Vu the folder(s) you wish to backup by selecting them in the Déjà Vu main application window. Select the folder or partition where the files should be copied (your destination folder). If needed, click 'Options' to set schedules, notifications, preferences, and other backup options. Or, since this is an easy product to use, ignore this added capability.

Once Déjà Vu has performed at least one backup, you will be able to view the most recent backup log by clicking the appropriate button near the top of the window. A small icon next to each button indicates whether any errors were detected during the backup. (I ignored these

cautions, which I show below, with, so far, no ill effects.) That's all there is. Note that after you have a clone of your hard drive, you can update parts of it by using Déjà Vu's synchronization features.

Déjà Vu should be able to back up to just about any storage device that is mounted at the scheduled backup time. If you are backing up to a server of some kind, you should select 'Remote backup' in the Options sheet. Déjà Vu first checks to see that all required disks are available and that there's enough space on the destination disk.

Since, Déjà Vu allows you to make a bootable mirror backup, so you can update it incrementally. It also has scheduling features so that you can schedule it to backup automatically. Déjà Vu is accessed from your OS X system preferences and can create a bootable mirror backup with very little effort. But it is fast. It made a bootable backup of my 44 GB hard drive contents in less than 45 minutes. One feature of Déjà Vu that might confuse users of pre–Mac OS X backup software is how one restores files from a backup. As noted in the detailed and very helpful FAQs, "There really isn't any concept of 'backup' and 'restore' in Déjà Vu. It simply copies files from one location to another. So, you would just reverse the direction of the backup.

Its features include the ability to:

- Back up an unlimited number of folders.
- Perform your backup manually, or schedule them to run automatically, even when you aren't logged in.
- Save time by backing up only the files that have changed since the last backup.
- Perform network backups.
- · Mirror the contents of folders.
- · Automatically repair your disk permissions before backing up.
- Accurately clone your OS X system disk, producing a bootable copy.

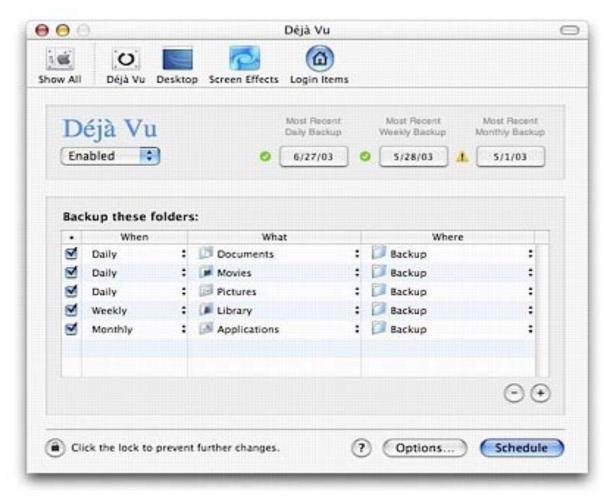

Déjà Vu Main Window Screen

Jeff Holland provides users a great deal of useful information, in the FAQs document downloadable from his website. They are organized into a clear and easy to understand discussions of Déjà Vu basics, and details focusing in troubleshooting this relatively trouble free utility. A few samples from the basics section of the FAQ's are listed below:

- How do I add more folders to be backed up?
- How do I restore files from a backup?
- How do I synchronize folders?
- How do I clone my system disk?
- Is it possible to exclude certain folders from being backed up?
- What happens if my Mac is powered off or sleeping at the scheduled backup time?
- How do I uninstall Déjà Vu?

Déjà Vu has network backup capabilities, but I did not test these since I am connected to no networks permit such actions. For those of you are .Mac™ users, this backup mode meets one of the primary axioms of a safe backup strategy. Backup files should be kept at a different location that you system. The publisher notes that his software can perform remote backups to WebTV, AFP, NFS, and SMB type servers. (Note: I neither know nor care what these acronyms stand for. If you the reader know what this is about, wonderful—we at *macCompanion* would

welcome an article on Panther's networking capabilities.)

## **A Cautionary Note**

Déjà Vu, which becomes a part of your system preferences, is somewhat unique among preference panes. It needs to be left in its default-installed location ('/Library/PreferencePanes'). If you move its files anywhere else (like 'Home/Library/PreferencePanes'), it will no longer work and you will need to reinstall it.

## **Minor Gripes**

Several small things peeve me about this software. Unlike CarbonCopyCloner, Déjà Vu has no progress bar to allow me to fidget more directly while I wait. It does install a temporary icon on your Finder Menu bar that you can click to be enlightened by the message "backup in progress." I had trouble booting from the initial clone I made with Déjà Vu, but my second attempt worked, even though there were error messages that I, alas, didn't know what to do with. I ignored them. I did not get any comparable messages when using CarbonCopyCloner. Even though the clone booted, when selected in the startup disk preference pane, it required a second startup before it worked as claimed. I could not find, and chose not to take the time to determine whether Déjà Vu would backup to Zip disks. After all cloning to 40 GB of data to 750 GB media seemed to be a bizarre concept.

```
sh: -c: line 2: syntax error: unexpected end of file
sh: -c: line 2: syntax error: unexpected end of file
/Users/harry/Harry's Documents/Shareware folder/DejaVu.dmg -> /Volumes/Harry's OSX HD DjVu
Backup_1/Users/harry/Harry's Documents/Shareware folder/DejaVu.dmg: 0 at /usr/local/bin/psync
line 210.
sh: -c: line 2: syntax error: unexpected end of file
sh: -c: line 2: syntax error: unexpected end of file
sh: -c: line 2: syntax error: unexpected end of file
sh: -c: line 2: syntax error: unexpected end of file
sh: -c: line 2: syntax error: unexpected end of file
sh: -c: line 2: syntax error: unexpected end of file
sh: -c: line 2: syntax error: unexpected end of file
sh: -c: line 2: syntax error: unexpected end of file
sh: -c: line 2: syntax error: unexpected end of file
sh: -c: line 2: syntax error: unexpected end of file
```

Cryptic Déjà Vu Error Messages - They Didn't Seem to Make a Difference

## **Conclusions**

Déjà Vu enabled me to quickly clone my hard drive—I prefer doing that manually, but the scheduled backup feature also worked well. File synchronization worked flawlessly and I was even able to copy all of my key documents effortlessly to a DVD. The software allows you to continue to work on other things while backing up your computer, a feature I wasn't willing to exhaustively test. The random group of files on by hard disk clones proved to be in all ways identical to those on my original drive. With, according to Apple's Disk Utility™, 210,162 files on my hard disk contained in 44,543 folders—a statistical sample seemed impractical. Mine was not an exhaustive check, but then I wasn't being paid by the hour. (My editor says—What pay? We're all volunteers at *macCompanion*.)

Déjà Vu is one of the two best values in backup shareware that I have found for Mac OS X. It is not specifically aimed at network backups, which is fine for my needs. It has features associated with network backups, but I ignored them since I am not networked to any intranet and don't

use an iMac account. This software is easy to use and a great value and the author's FAQs are a pleasure to work with. I give this software a solid 4.5 macCs.

In this *macCompanion* issue I've also reviewed CarbonCopyCloner 2.3. I can't choose between them—that's your problem. Since I'm licensed for both and have two partitions on my external drive, I'll choose later. In the future, I'll verify which product makes it easier, albeit indirectly, to move selected files-folders to DVDs, but for now I'll keep both on my hard drive. Since Déjà Vu is already bundled with Toast, perhaps Jeff Holland and the Toast programmers can find a way to automate backups directly to DVDs, rather than just to standard media such as internal and external hard drive partitions.

In closing, running a backup process doesn't have to be tedious or time consuming. This product is a software packages that simplifies the process of hard disk file backup, synchronization, or cloning. Déjà Vu software does so by automating the when, what, and where you backup. Now it's up to you.

# iOrganize 5.4: A Flexible Note Pad Replacement

Reviewed by Harry (doc) Babad Edited by Julie M. Willingham

Developer: Bruno Blondeau contact@brunoblondeau.com http://iorganize.brunoblondeau.com

Single User \$15 (USD)

Requirements: Mac OS X 10.2 or higher

**Download File Size: 26 MB** 

Tested on a Macintosh G4 dual 1000 MHz computer with 2 MB RAM and Panther 10.2.3.

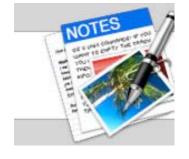

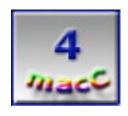

**Strengths:** The program is a great notepad replacement. It is simple, stable, and intuitive.

Weaknesses: Both the help files and the FAQs are severely limited.

#### **Review Introduction**

iOrganize 5.4 is a feature-rich, popular organization tool for Mac OS X that has just been updated to better support Panther and in response to user's feedback. According to Bruno Blondeau, its developer, "iOrganize is the perfect place to store and organize notes, ideas, text extracts and web links... you find while working daily, but without knowing specifically what exactly to do with them." Think of it as the proverbial set of note spikes (like those still used in some Chinese restaurants) for receipts. Thanks to its clean and easily learned user interface, iOrganize lets you quickly and easily store tidbits of information that are important but have no specified home on your hard disk.

In days past, I used a product called Gramotki, now available as Gramotki 2.0Xb9 for organizing and storing such information. (Author: Dennis Ionov [http://gramotki.mokr.ru] or at MacUpdate.) But after almost two years, Gramotki is still a beta version. Although Gramotki now operates without opening the Mac OS X Classic environment, many of its useful features are still not functional so it was time for a change.

So, it was time for a change. I checked out notepad shareware programs on the MacUpdate site and based entirely on the mini-blurbs posted therein, I decided to test out iOrganize—this review reports my experiences. In my search for a Gramotki substitute, I attempted to find a software package that [a] matched Gramotki's past and potential future features and [b] would allow easy (cut and paste, or, better yet, drag-and-drop) transfer of my Gramotki notes.

#### iOrganize Attributes

iOrganize offers three tools in one. It contains the *NotePad* tool, its primary attribute, which enables you to take notes quickly. The *ContactPad* is an address book and mini-PIM hybrid. (Since I don't use Panther's address book, I couldn't check whether it can be integrated into iOrganize.)

AliasPad enables you to organize your files without concern about their physical location on your discs, just like you would do with the Finder's alias function, but without having to encumber your desktop or folders with individual clipping or TextEdit™ files. It's an easier way to store batched aliases of documents you'd like to associate with each otherand places them all in one easy to reach place. Bruno Blondeau suggests that we "use it as an application launcher, to manage and play a small MP3 play list, or to organize files by their type or function, without having to regroup them on your hard disk."

Advanced users can take advantage of features such as the services menu or the dock menu to quickly create new notes. Powerful search functions let you retrieve nearly instantly what you were looking for, even months after storing it. In addition, iOrganize provides a well-designed preference pane that allows you to configure the program to work in a manner that bests suits your needs.

Using iOrganize is simple, and even its more advanced features are easy to learn. This utility operates, for individual notes, much like Apple's old Classic NotePad™, but it allows you to further organize them into several categories and keep them together.

Within iOrganize, you can move notes easily from category to category, and, within a category, reorder them via drag-and-drop. There's a Search drawer available on the right side, and an ad hoc way of gathering together aliases from different preciously established categories using its Favorites drawer. The favorites drawer is found on the left side of the main window. Altogether, it's a nice environment for sifting material captured from other apps. Thanks to the developer's use of Cocoa, it has all the capabilities of TextEdit, which means you've got a great deal of rich text power for any drafts you create and maintain before sending them off via Mail™, or moving them into a dedicated word processor.

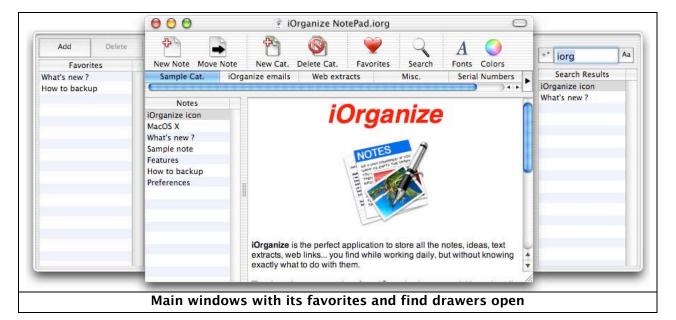

## **Specific Software Features**

Create and Edit notes—Notes can be edited in the bottom right part of the notepad window. iOrganize works similarly to TextEdit, with that tool's attributes for managing text, and apparently uses Apple's spelling checker, but nothing on the developer's website confirmed

that premise. Its note list window displays the content of the currently selected category. Click on a note to display its content in the editing zone on the right side of the window. The size and order of the note list can be adjusted by dragging-and-dropping.

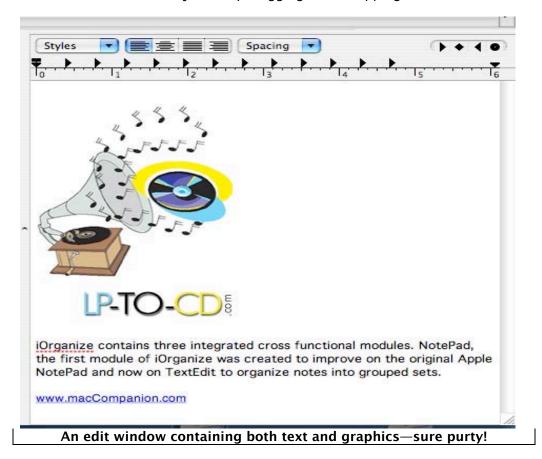

Organizing Notes by Category—The category bar helps you to organize your notes by splitting them in several categories. Each category can be seen as a kind of "tab", similar to what you can see in applications such as Safari<sup>TM</sup>. If you have a large number of categories, use the popup menu (arrow) at the right edge of the category bar to quickly switch to the category of your choice.

To Search for and Find Information in Your Notes—iOrganize features a standard find panel. Enter the text for which you would like to search, hit the enter key and your search result will appear in a new window o the right hand side of its main window. No we all know we can chase files using the finders *Find* function but finding un-indexed scattered notes is more difficult.

Creating Lists of Favorite Notes—Use the Favorites drawer to store the notes you most frequently use. Notes can be added by clicking on the Add button and removed using the Delete button.

Working With URL/e.MAIL/Web Links—iOrganize supports the opening of web links by command clicking on them, and file links are supported with drag-and-drop. This is comparable to MS Word and Eudora's ability to use hotlinks. Notes can be sent using the "send by email" menu command, automatically pastes the selected note into your mail client. What

makes iOrganize especially useful is the ease with which you input material into a note from applications such as Mail™, Safari, and others that support Mac OS X Services.

Importing and Exporting Information—The import window helps you to import a .txt, .rtf, or .rtfd file into iOrganize. You can also easily export individual notes, the contents of a category, or the whole notepad

Unique to iOrganize a Built-in Dock-like Feature—Use the iOrganize dock menu to paste the clipboard content in the category of your choice. This menu works from any other application, and can be useful to quickly insert text extracts you find.

The iOrganize Toolbar contains the most frequently used commands. It can be customized in a manner comparable to the toolbars in other Mac OS X applications. Frequently used menu commands can also be easily reached by using iOrganize contextual menus

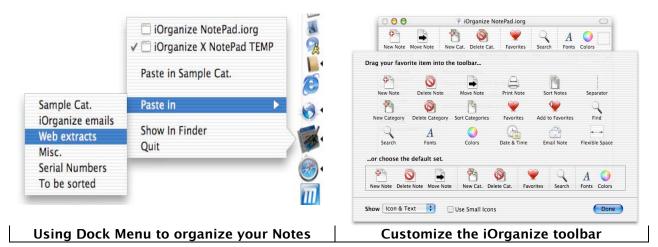

## Now Let's Use iOrganize

When starting up iOrganize, the first thing you see is the main window. divided into three main sections: the notes list, the editing zone, and the categories bar. The notes list identifies all notes that are in the currently selected category, by default Category 1. When opening a new notebook, by default, the main notes window contains two items (notes) intuitively named new note. (Obviously, you can both rename the note and add content to it.) Indeed, iOrganize behaves exactly likes a small word processor: you can display a ruler, use the built-in spell-checker, and modify font/size/color... to customize your notes. Notes can be reordered manually by using drag-and-drop techniques.

Multiple notes can be selected by command clicking or shift-clicking. You can edit or perform other actions on both your individual note and collections of notes by control clicking or right-clicking (3-button mouse) on a note. A contextual menu will appear, allowing you to select frequently used commands.

The iOrganize on help files are richly illustrated screen-clips are only a click away. They can be viewed by topic or in tutorial mode.

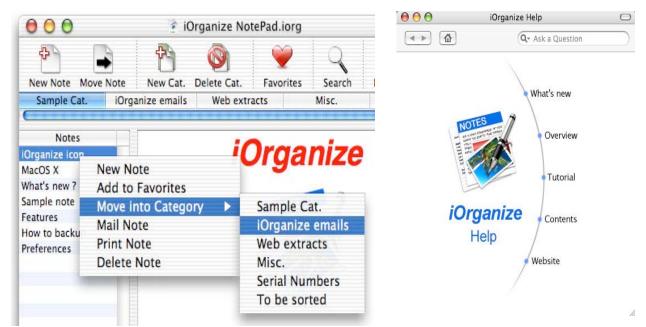

An example of an iOrganize contextual menu set

Where to seek help

More on concerns with the software's help support later in this review.

The iOrganize category bar helps you organize your collection of notes by splitting them into smaller categories. Each category takes the form of a tab. Should your categories list overwhelm the tabs' space, a pull-down menu provides easy access to all your categories of noteworthy stuff. Notes can be organized by categories. Using drag-and-drop techniques can reorder their identifying tabs. The names of the notes and tabs can be names changed by double-clicking on it and tabs can be resized to meet the needs of your screen.

To create a new category, click on "New Cat." and respond to the window dialog. To populate the new category, you can click on "New Note" and type some content in the editing zone on the right side. Alternatively, you can drag-and-drop the contents from another source into the edit frame.

#### **Gripes and More Gripes**

Both the help files and the FAQs are severely limited. Although the help files provide good screen shots, their narratives are so sparse that they will be difficult to use by those who want read a tutorial prior to using the program. After learning most of the features of the program, I found better information on both a German and Italian website, despite the fact that Goggle's translations were awful. Even by shareware standards, the (lack of) instruction in the tutorial is bleak. I was able to add graphic images to a note, something I had only minimal time to explore, but this capability was not discussed in any of the iOrganize tutorial or information files I checked.

## **Precautions Against Moving NotePads**

In order to store all the data in your notes, iOrganize creates a NotePad in your documents folder. If you erase it, you will lose all its contents permanently. I also read in an Internet comment that if you move your notepad to another location, you will have a problem. It was noted by its publisher that the program looks for its files only in your *users* Documents folder.

When opening a "moved notepad" file, the program window that is opened appears devoid of your carefully placed notes—as if you had never used your notepad. I checked moving a file that I had accidentally placed into my user's folder and the *open recent* command in the File Menu actually found it, sore there is more flexibility in notepad placement then the authors acknowledge. So what more can I tell you?

# Conclusions

iOrganize is to date the best note cataloging program I've yet to try. I know I've not tried them all! The program is a great replacement for all those little scraps of paper I've had on my desktop or stored into Gramotki. It is simple, stable, and intuitive. It exemplifies the type of application that keeps me enjoying and using, day after day, the new toys I get for my Macintosh.

Bruno Blondeau has written a simple to use but elegant piece of software. It is well worth trying if your work requires you to organize large amounts of disparate and disorganized tidbits of data. Although iOrganize contains a number of flexible, special features for advanced users to organize and easily reorder groups of notes, those are invisible to a new user unless specifically sought. At its root, iOrganize is just a place to keep stacks of virtual note cards. Despite my discomfort with the limited nature of its help files, its strength and usefulness demand 4.0 macC's

# WebPrint Plus X version 3.1

# Reviewed by Robert Pritchett

**Developer:** Stephen Becker **Released:** 3/31/2004

webprintplusx@macease.com http://www.macease.com

**Product Page:** 

http://www.macease.com/webprint\_plus\_x\_main\_page.html

**Comparison:** 

http://www.macease.com/comparison\_of\_iprint,\_prin.html

**Snapshots:** 

http://www.macease.com/webprint\_plus\_x\_snapshots.html \$40 USD, Upgrade, \$20 USD http://www.kagi.com/MacEase/

**Requirements:** Mac® OS X 10.1.x or later.

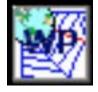

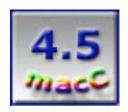

**Strengths:** Persistent webified word-processing contextual menu.

Weaknesses: This should be a dockified haxie or built-in to Mac OS X.

WebPrint Plus X 3.0 is a shareware package created by Stephen Becker. WebPrint Plus X is a persistent contextual menu that acts like a webified word processor.

It tends to stick to the desktop and can be viewed this way,

or this way.

The way to get it off the desktop is to set it as an invisible background application and then do a 3-finger shortcut to bring it out for use with

Option-Control-w or Option-Control-v
Option-Control-c to print

This can be accessed from any program at any time and is functional even in programs or sites that have printing blocked. It can also be installed in Startup Items.

You can readily see the options, such as Date/Time stamping and Note-taking for printing or saving to the ProjectBoard.

However, I found the meat to WebPrint Plus X can really be found in the ProjectBoard.

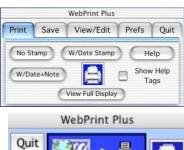

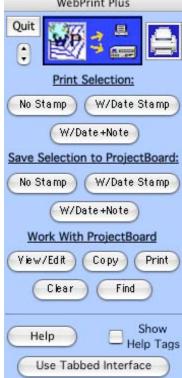

Look closely at the example in this ProjectBoard. This is the first screen that pops up. I also show the *Print Options* off to the right. The WebPrint Plus X contextual menu is well, uh, persistent If you didn't make it an invisible app.

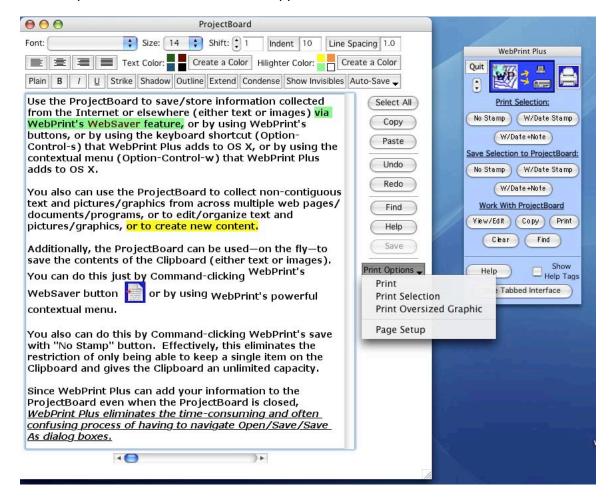

One of its strengths is that WebPrint Plus X can amplify the Clipboard function using the built-in text editor. Another is the use of the printer function for media manipulation. Now you can print just the highlighted area on a webpage you selected instead of printing the whole page or multiple pages (non-printer friendly mode) that otherwise will surprise you, depending on how well the site was set up. Command-Clicking the WebSaver icon drops the content into a ProjectBoard.

Each button has its own help instructions. The *Prefs* tab has options that can be turned on or off such as printing or saving shortcuts.

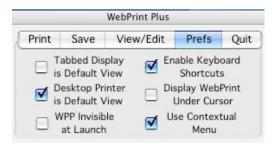

Note-taking permits on-the-fly notes and can be used to ads comments to both saved and printed selections.

Once all the text-massaging is completed (colorization, text styling, etc.) the contents can be taken elsewhere to other programs for publishing. Or for that matter, you can use this off-line locally to accomplish the same thing with just about any other application.

Because this is shareware, you can download it for free and find out for yourself if it is worth \$40 USD for this kind of functionality.

Chris Siebold interviewed Stephen Becker and it is published here: <a href="http://mymac.com/showarticle.php?id=547">http://mymac.com/showarticle.php?id=547</a>. Chris also published his own review of the product.

I fully expect something like this to be added to Mac OS X soon – and if not, it should be. Interested in saving ink and paper? WebPrint Plus X will help.

There are more browser tips and techniques found at Stephen Becker's website, <a href="http://www.macease.com">http://www.macease.com</a>.

# **Software**

## **BounceBack Professional v 4.3.1**

Reviewed by Robert Pritchett

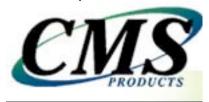

CMS Peripherals, Inc. 3095 Redhill Avenue Costa Mesa, CA 92626 U.S.A 714-424-5520

Fax: 714-435-9504

http://www.cmsproducts.com/

\$100 USD, Upgrade from ABSplus 5.0 for \$60 USD, with CD or

\$50 USD with download.

**Product Link:** 

http://www.cmsproducts.com/product\_bounceback\_software.htm
Requirements:

WinTel: Win2000, XP Pro with SP1, 128 MB RAM, preferably a CMS ABS drive, 15 MB hard drive space.

Mac OS X system: PowerPC G3 or later with Firewire, 128 MB RAM, Mac OS X 10.1 or later, Firewire or secondary internal hard drive formatted with Mac OS Extended format, 15 MB hard drive space. **Supported devices:** Internal IDE, Serial ATA, USB and Firewire PCMCIA internal, CMS ABSplus drives and devices.

Reviewed on iMac® Series D with Maxtor OneTouch® USB/Firewire drive and Mac® OS X 10.3.3.

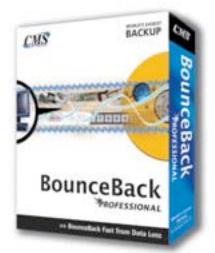

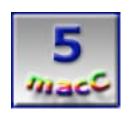

Strengths: Cross-platform. External rebootability (Mac only).

**Weaknesses:** Cannot reboot directly on a WinTel machine. (This is an Operating System and motherboard CMOS issue.)

Bounceback™ Professional by CMS Products is a product that can be used with both Apple and WinTel systems for external backup and recovery. This review will be based on the Macintosh® perspective.

I wasn't going to purposely delete my hard drive, but if I wanted to, I could have, just to test the functionality of this product. I was more interested in seeing how it would perform using a USB port since the documentation says it requires a Firewire interface. I am happy to announce that it does indeed work nicely via the USB port, but I wouldn't recommend it, unless you have a

whole lot of time on your hands or you can let it run overnight. To learn new things, sometimes just jumping into unknown waters with both feet is a risk worth taking. I dived in.

Bounceback Professional was originally intended to work with Seagate hard drives. I figured I'd give it a spin on a Maxtor drive to see what it could do. I was hesitant to try running it because I already had data on the Maxtor hard drive and was using the OneTouch® program for protection. However, I was soon to discover that indeed, BounceBack Professional does play nice and did not wipe out existing files on the Maxtor OneTouch. I felt much better after that experiment was a positive experience. I did not have to create an extra partition to run BounceBack Professional. And CMS does not recommend multiple partitioning on the backup drive unless you are backing up multiple systems.

For those that already use CMS ABSplus® products, this is an upgrade.

So what comes on the installation CD for the Mac? About 8 things get installed: Backup, Launcher, QuickRestore™, Reminder, Restore, Settings, TechRepair and Versioning. You would expect such things for a soup-to-nuts Backup and Restoration program, right?

The BounceBack Launcher gets added to *Login Items* in Mac OS X and it looks for the Seagate Push Button Backup if a Seagate drive

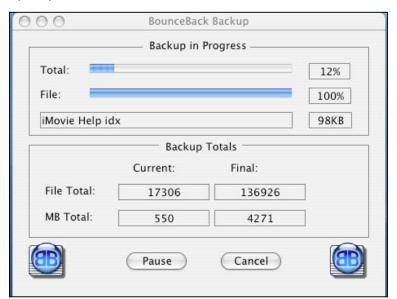

is present. It also handles scheduled backups and does complete backups.

The BounceBack Backup program is the engine that scans the main drive, checks for changes and backs those up while BounceBack Settings customizes the backup process, allowing for what to include and what not to include for incremental backups.

BounceBack Restore is designed to restore lost, changed or deleted files and also can be used to purge files from the external drive that have been deleted on purpose from the main drive oor the drive targeted for backup.

BounceBack Tech Repair is Seagate-specific and accesses the Log file to control the Push Button Backup poll timing. I didn't test this for the Maxtor OneTouch and so I only assume it is hardware-specific.

Versioning allows for viewing and restoring previously saved versions of files. Think of versioning as an electronic history folder.

Are you ready to dig deeper? BounceBack Professional also allows for Network Backup and synchronization between multiple computers and/or hard drives. It also can automatically partition and format the backup drive to match existing conditions. When I get a USB stick, I'll try that as a backup device and see how that runs. However, once again, using USB versus using Firewire is like the difference between night and day, so that isn't not an optimal idea. Do-able,

but not optimal.

The BounceBack Reminder pretty much makes the process of backing up painless. Let it be a weekly nag, or use scheduling so you don't have to be reminded.

With Mac OS X, a Disk Image AppleScript snapshot-in-time process could be created for backup, but that doesn't allow for continuous backup and restore functionality, while BounceBack Professional does that quietly in the background. If things go awry – and they will – the QuickRestore feature can be used to put things back the way they were before the electronic gremlins decided to have their way with you.

The package comes with a 90-page User Guide for both WinTel and Macintosh systems. The WinTel section takes up more space than the Macintosh section with both discussing drive Do's and Don'ts, handling multiple drives and partitioning on the backup drive. While the WinTel side uses the TechRepair function and troubleshooting is then reduced down to 2 pages, the Mac side does not use that program, so the troubleshooting section balloons out to 4 pages. One of the issues resolves around mounting and unmounting external drives and another discusses not using DOS-formatted drives for backup. Dos-formated drives can be read, but not written to. Thankfully, the Maxtor drive I used was already formatted correctly as Mac extended Format, but when I ran BounceBack Professional it "formatted" the drive without doing any damage to what I already had located there.

There is even a quick AppleScript listed for using BounceBack Backup without user intervention:

tell application "BounceBack Backup.app" activate no interaction end tell

#### Sweet!

On my Mac OS X-based system, Email functionality got quirky after I did the first full backup using BounceBack Professional and required restarting three times before Email.app began to load again, so something was getting hosed as far as Internet access was concerned. Since my iMac finally healed itself, I didn't drill deeper to find the cause-and-effect relationship.

If you want to upgrade to BounceBack Professional from an existing backup scenario, I would recommend this product. I gave it a 5 rating. I could have dropped it down, but each WinTel motherboard has specific bootup drive functionality captured in CMOS. I would have thought that the BounceBack software would recognize, than emulate that for those WinTel systems and make that process easy. Must be more trouble than it is worth. Kudos for making it easy for Macs!

# Cookware Deluxe 2.0

Reviewed by Dr. Eric Flescher

# Digital. Fried. Chicken

Digital Fried Chicken PO Box 1763 Encinitas, CA 92023-1763 858-481-5264

mitch@digitalfriedchicken.com

http://www.DigitalFriedChicken.com/

\$25 USD for Cookware Deluxe or get the Chef's Bundle for \$72.70 USD that includes CookWare Deluxe, Recipe Cleaner (\$10), BarWare Deluxe (\$13), Article Archivist (\$9), the 750 Extra Recipe Set (\$10) and the 470 Extra Recipe Set (\$6).

**Requirements:** A desire to cook, either WinTel or Mac® platform with either Mac OS 9 or Mac OS X.

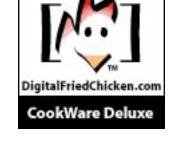

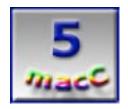

Strengths: CookWare Deluxe 2.0 works with Mac® OS X, Mac OS 9 and earlier versions and even of versions Windows. This software has been around for several years so it is constantly updated for your working pleasure now and in the future instead of having to switch to a different piece so software. Versatile, flexible and well laid out. Website has a free file of 750 recipes to try and use. Has a recipe conversion program called Recipe Cleaner to integrate old recipes, text files and html based recipes you may have. Cookware is easy to use but the Cleaner was a little more tedious. Programs are very reasonable priced. There is an Online help but no hard copy manual.

**Weaknesses:** Recipe Cleaner was more tedious and more difficult to figure out. Importing and Exporting were more difficult then the "cleaning process." Nutrition has to be typed into your recipes and does not originally come with the information.

It's all about food. I love food and cooking. I love traveling, finding new foods, trying new recipes and making my own recipes. I've even had my recipes published and have a collection of menus from all over the world of my favorite menus. If you like food, you most likely want to keep track of your favorites. Many for recipe collectors keep recipes on cards, in folders and on paper. For most, this system works but what if you want to do more as I do? What if you want to be able to write, store, sort, print, share your recipes and make a more manageable system? Never fear, computer technology to the rescue.

I started recipe writing in the days of the Apple IIE by writing and storing recipes with text. A number of years ago later, the program Mastercooks [discontinued in 1999 – Ed.] was my Macintosh choice for recipe collecting. I have also found recipes on the Internet and more, but I wanted an alternative. While I now use Mastercooks occasionally and love its flexibility, I kept searching for Macintosh program that works for Mac OS X and could similar possibilities and more. I wanted the versatility of a program that will allow my protection of the recipes for a long time to come. In addition, I wanted to find a way to allow formatting my recipes while also reformatting recipe programs that are no longer available or needing updated for Mac OS X. A

software package to meet all of these needs is a thrifty shareware program Cookware Deluxe. 2.0.

Downloading from the software's website Digital.Fried.Chicken's was easy and straightforward. When the program shows on the software desktop, the first thing to do is to drag the software folder to the application folder in Mac OS X on your hard drive. Start the program and take it through its paces. This shareware utility like others allows the use of most of the software's capabilities. In some cases, files can't be saved or only parts of the program works. Here the program works as a full program but you need to register to work the rest of the software to perform your recipe making magic.

Using Paypal or sending a shareware fee through a secure shareware websites easy. After you enter your credit card information on the Secure Web site, your password is sent to you via your email address. Upon receiving the password by email, you add your password from the email under the Script pulldown bar. Clicking the Register button a message greets you and says "Thank you for purchasing" and you are on your way.

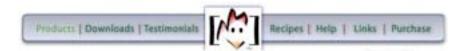

The program interface is well laid out using File Maker Pro 6 templates. Clicking on the software, the opening interface lets you view the following: Products, Downloads, Testimonials, Recipes, Help Links and Purchase. This program is ready for Mac OS X Panther but also version still work for earlier versions of Mac OS X, Mac OS 9 and Windows users as well (see the web site for further information.

But the proof of using a computer program involved your recipes beyond just writing them on paper or on a card in a folder. A more multifaceted information collecting system that can do more for you is needed. CookWare Deluxe2.0 helps make this utility into a flexible software package that can help not only with your kitchen and food, but parties, your life and possibly finding more about what you eat and much more.

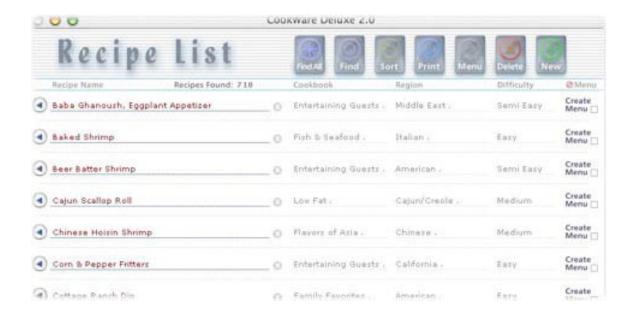

I wanted to try some of the recipes that were already formatted for this program. I downloaded a free collection folder at the website of 750 recipes. I then had a number of recipes to work with and learn how to us the program as applications. The program also helps to find recipes instead of spending more time "filing" through many recipe files and notes. One "quirk" of the program is that you do not open a list of recipes using the File command in the toolbar. The Script in the toolbar is the one you want. This command in the toolbar does the most for you. Clicking showed the current recipe. The whole recipe list and information pops up in the program's main screen window so that your recipe can be used immediately.

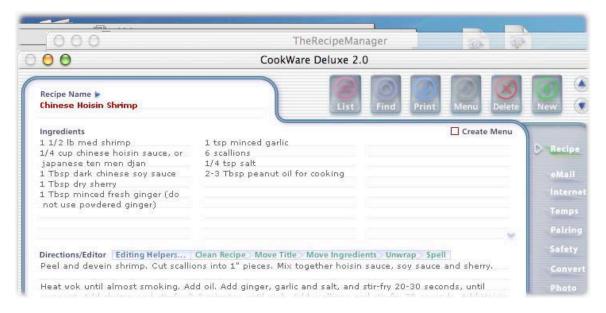

But it is the full listing of each recipe that shows how easy it is to view the entire scope of your recipes using the layout. The set up of each recipe is well positioned and extremely intelligent looking. All the information you need is on your screen. While you can search for the names or other parts of the recipes, you can also more easily add recipes to your computerized collection in a more efficient and orderly fashion.

CookWare Deluxe has a unique drag and drop features which avoids having to fill-out a lot of fields. Dragging and dropping a recipe was very easy to do. Starting my Web browser and then launching CookWare, I highlighted a recipe in my Internet Web browser (or Word Processor or text file also worked), clicking, and then holding the mouse button down dragging it into the Cookware Editor area. Releasing the mouse button did the trick. Then using the Editing Helpers, I reformatted and moved the recipe text to the different areas of the recipe (Name, Ingredients and Directions). Dragging the recipe text to these areas by hand also worked. What else do you need to know? For the Mac OS X interface, closing a window with the red tab light icon in the upper left is not the way to go. It is not there. I liked the flexibility of the different actions in any case.

Another useful feature of recipe cookware software is being able to change the portion sizes from single section to a feast for dozens. Cookware Deluxe excels by using the "scaling ability" to change the servings portions of your recipes. This is very easy to do with this program and helps with banquets, parties and dinners. Instead of calculating with a calculator the program does the work. Drag and drop eliminates the ability to adjust a recipe's serving sizes. The tips from the software also give added information about the pros and cons for scaling recipes. For

example, this one is notable. ("Not all recipes should be scaled – especially baking recipes because sometimes-precise chemistry involved. No matter what the recipe – scaling almost always affects the cooking time and seasoning amounts.")

Saving your recipes is important toward maintaining your recipes. CookWare Deluxe saves all your recipes to a file named "My Recipes (Backup).tab" with no quote marks. For versions prior to 2.0 when you export your recipes a file is saved with the file name "MyRecipes" (one word with no quote marks.) When you Back-up My Recipes a file is saved with the file name "MyRecipes (back-up)" with no quote marks.

There are several ways to find and search for your recipes. To find your files perform a search of your Hard Drive for these files. But the real flexibility that I searched for is to be able to convert text or email into other formats to make the recipes more portable and easy to read. There is program, which is a handy utility that integrates Cookware Deluxe to accomplish just this. Maybe I had found the program I was looking for many years.

There is more. An online help command works well. The typefaces of the recipes can be changed the names, import recipe sets and cleaner files, duplicate, printing, deleting and viewing recipes and more are at your fingertips with the command menu as well.

Working with the Nutrition possibilities is another helpful part of a recipe computer program that goes beyond just writing recipes. The program helps with the Nutrition window and at your fingertips you can gain additional information about the nutrition values with your recipes or menus. However unless your files already have the nutritional values your are out of luck.

I looked for ways to import my recipes with other programs like Mattocks and text files directly. However I did not exactly find what I wanted. But a new program, which can integrate with the Cookware Deluxe 2.0 software, could assist me possibly. I downloaded Recipe Cleaner 2.2, registered it and began to see what it could do with it Ultimately my real aim was to customize a recipe system for Mac OS X systems, using my other recipes. Recipe Cleaner 2.2 (a separate download and cost) allows creation of a neat, uniform set of new recipe by transforming other recipes.

Recipe Cleaner 2.2 doesn't directly import recipe files from MasterCook (and another one called Meal-Master.) but it helps do the next best operations. An alternative less direct method allows the copying and pasting (using Open-Apple C or the controls on the left, within the program) the text into the cleaner text box area. Clicking on the Clean button made the recipe "shimmer in red" and then cleansed the recipe. This removes unwanted information from the recipe and leaves behind a clean, consistently formatted recipe. You paste multiple recipes into the Recipe Cleaner after cleaning them. Then selecting one of the cleaned recipes, clicking Add to Export button, the recipe is added to a list to be exported. Your repeat the process until all of your recipes have been added to the export list. After adding all your cleaned recipes to that list, you click the Export button. The Export button will generate a file that can be imported into CookWare Deluxe. Each recipe in the Export list will create it's own recipe in the Directions area of CookWare Deluxe; from there you drag the title and ingredients to their respective areas. .

The Recipe Cleaner is a little tedious because the recipes have to be cleaned (altered into the proper format for Cookware Deluxe 2.0) first. This part is not difficult at all but then you have to then import then export the recipes to the files listing. This process took some trial and error (with the help of the author). Overall this conversion program saves a great amount of time, and by removing unwanted text and reducing the recipe's content, the file size is reduced as well. If you have hundreds, or maybe thousands of recipes, much of your hard drive space and

software performance will be improved. Plus you can try to use your current recipes and convert them in a more up to date format that uses Mac OS X.

Up to 30 recipes could be converted recipes at a time (approx. 30 recipes). What else does the software offer? There is a spellchecker for grammar correction. In the Cookware folder, there is a folder to save photos should you want to do that. Online help is available via the website but no hard copy manual comes with the program.

Possibly you prefer to write your recipes by hand, But as this review points out, there are many other ways to use recipes and computer software can help. If you want to do much more with a relatively easy to use and inexpensive program, that you will be able to use for the future (digitalfriedchicken has been around for 10 years), give **Cookware Deluxe** 2.0 a try, whether you have Mac OS X or not. And when the new version of File Maker Pro 7 is ported and used with this new version, **Cookware Deluxe** 2.0 and Recipe Cleaner may be even more flexible when the new File Maker Pro 7 is integrated into with the application. How, I am not sure, but we shall see. Your recipe managing can only increase with time as many have found by using this time–tested program. It might not make you a better cook, but **two programs** will surely allow enjoyable recipe collecting in the past, now and for the foreseeable future

# Data Recycler X 1.2

Reviewed by Eddie Hargreaves

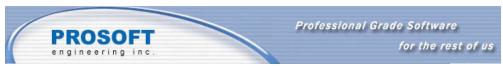

Prosoft Engineering, Inc. 4725 1st Street, Suite 270 Pleasanton, CA 94566 (925) 426-6100

**Use form to contact:** <a href="http://www.prosofteng.com/contact\_us.php">http://www.prosofteng.com/contact\_us.php</a> <a href="http://www.prosofteng.com/contact\_us.php">http://www.prosofteng.com/contact\_us.php</a>

\$49 USD

Requirements: G3 or G4 processor, 128MB of RAM, Mac® OS X

10.x

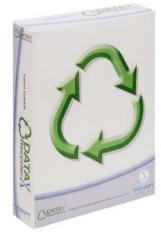

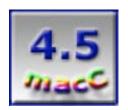

**Strengths:** Provides useful undelete feature to Mac OS X. Can undo iPhoto trashes, rm commands in Terminal, Finder overwrites and more.

Weaknesses: File results list window too small. Doesn't have size column.

The question isn't if you've ever accidentally trashed a file that you later needed, but how often. And in Mac® OS X, once you've chosen Empty Trash, those files are gone for good. Fortunately, Prosoft's Data Recycler X can recover those deleted files.

Data Recycler sets aside a portion of space on your hard drive (located at /.DataRecycler

Folder/.DataRecyclerCache/) for a "deleted item cache." Set by default at 10 percent of your available drive space, it can be allocated at any available amount you choose.

If you ever empty the trash, you can later recover those deleted files by launching the application, finding them in the currently available list and restoring them. There's no guesswork as to whether or not the file can be restored. If it's in the list, it'll be restored, period.

Data Recycler also tracks files that are deleted from applications like iPhoto, files that are overwritten by the

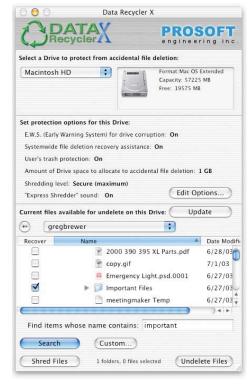

Finder through Save As operations or automatically, like Safari's cache files, and even files deleted through the Terminal via the rm command.

Although Data Recycler uses a daemon that runs constantly in the background, it has no noticeable effect on the system's operation.

Data Recycler's list of files is shown in a small window that is very similar to its Data Rescue application. The available space for that window is far too small, considering how many folders must be traversed in order to find files to recover. Also, although the list view of the window has *Name* and *Date Modified* columns to sort by, there is no *Size* column, which would also be helpful.

Speaking of size, keep in mind that since the files you delete are being held in the cache, you'll need to account for that when trying to free up space on your drive. Also, if you delete a 512MB file but only gave Data Recycler 300MB cache size, it won't be able to recover that file.

Data Recycler also includes a shredding feature that allows for secure deletion of sensitive data. It has three shredding levels, two of which comply with U.S. Department of Defense (DoD) guidelines and one that exceeds the DoD specification. Users of Panther may find this feature unnecessary due to that system's built-in inclusion of "Secure Empty Trash."

While Data Recycler has options for secure deleting and an early warning for drive corruption, its greatest strength is its ability to recover files that were deleted on purpose or accident. As long as you can spare the extra drive space, it provides a peace of mind all Mac OS X users deserve.

## Data Rescue X 10.4.1

Reviewed by Eddie Hargreaves

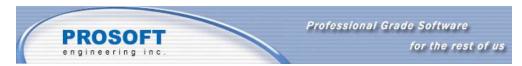

Prosoft Engineering, Inc. 4725 1st Street, Suite 270 Pleasanton, CA 94566 (925) 426-6100

Use form to contact:

http://www.prosofteng.com/contact\_us.php

http://www.prosofteng.com

\$89 USD (\$139 USD bundled with Data Rescue Classic for Mac OS 8.6-9.x)

**Requirements:** G3, G4 or G5 processor, 512kb of free RAM, Max OS X 10.x system with HFS or HFS+ partitions, separate destination drive to recover files to.\$49 USD

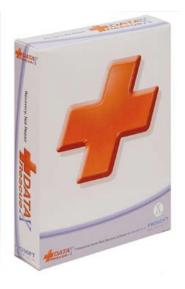

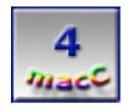

**Strengths:** Sees attached disks other utilities don't; Recovers deleted pictures from digital media; Leaves original disk untouched.

**Weaknesses:** Scanning is slow; Metal interface ugly, unintuitive; Manual can't be read when booted off CD.

Prosoft's Data Rescue X, the OS X version of the company's data recovery utility, is one of those programs you hope you never have to use. But if you are forced to, you'll be glad you had it.

Data Rescue takes a slightly different approach to the disk utility market by focusing solely on recovering files from a damaged disk and not trying to fix the problem. I've had experiences with the Disk Doctor application of Symantec's Norton Utilities suite where trying to repair a disk resulted in further damage and made the information more difficult to retrieve. So Prosoft's path is a welcome one.

Because of this feature, you are required to have another volume available to recover files to and to use as space for temporary files. This can be any mountable drive or network volume with suitable capacity to accommodate your recovered data.

Another major feature of Data Rescue is its ability to see disk volumes that cannot be mounted either in the Finder or even in other disk utility programs. There's nothing quite as soul-sinking as trying to recover a volume and not having it show up in the disk utility software at all. Data Rescue is superior to other utilities in this regard.

Data Rescue X ships on a bootable CD that contains OS X 10.3. But because this CD version of the system will only launch the included Data Rescue application (just like Alsoft's DiskWarrior) there is no way to open or otherwise view the User's Guide or even the Quick Reference documents which are only available as PDFs. And if your only system is the damaged one you are trying to recover files from, you'll be unable to read these useful documents.

One of Data Rescue's newest features is the ability to scan digital media cards, such as those used in digital cameras, and recover deleted pictures. This may come in handy for those who've had their images accidentally deleted by iPhoto, Image Capture or Camedia.

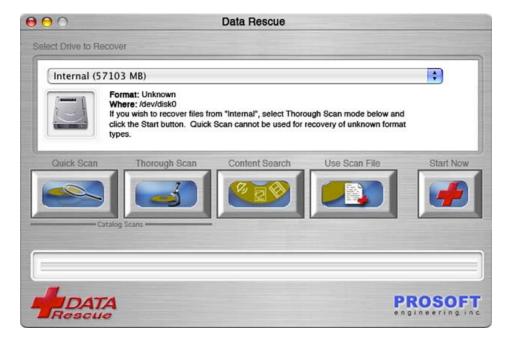

Another change in the software is its interface. Unfortunately, this is not a change for the better. Prosoft's software has always suffered from mediocre icon and logo designs and Data Rescue X's brushed metal window and ugly buttons aren't going to win a beauty contest.

The interface isn't great on an intuitive level, either. If you run a Quick Scan, for instance, it will warn you that a Thorough Scan might be better. But after you perform a Quick Scan, the only way to then run a Thorough Scan is to select Recover New Volume from the File menu and start over. In addition, you have to select a destination volume every time you scan. It should remember the choice you originally made or have a preference for a default setting.

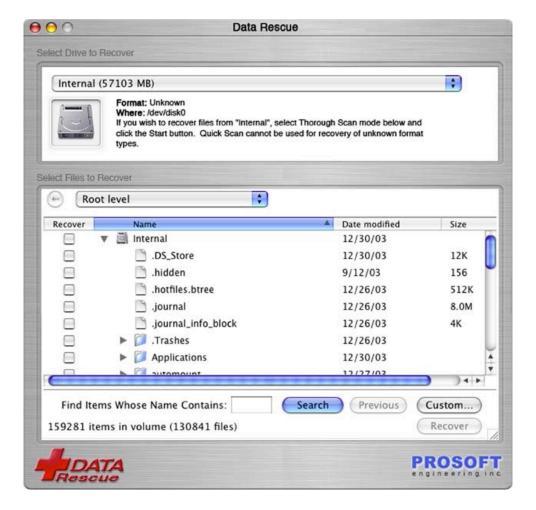

Overall, the interface suffers from Sherlock 2 syndrome: everything is done in one window that could more easily be done in multiple windows. After a scan is made, the portion of the window that had the scanning buttons is replaced with the list of files that can be recovered. It should instead open a new window, especially since the file recovery list can be rather large and needs all the space it can get.

But while its interface isn't perfect and its scans can be tedious, Data Rescue X succeeds in carving out a niche in the disk utility market as the product to own if you're serious about recovering files from any kind of damaged disk media.

## FileMaker® Pro 7

Reviewed by A. David McKinnon

FileMaker, Inc. 5201 Patrick Henry Drive Santa Clara, CA 93054-1171 PO Box 58168 Santa Clara, CA 95052 1-800-325-2747 408-987-7000

Released: March 9, 2004 http://www.filemaker.com \$299 USD, \$149 USD Upgrade

**Requirements**: Apple G3 or higher (no G3 upgrade cards)

128 MB of RAM; CD-ROM drive and hard disk drive Mac® OS X 10.2.8, 10.3 or later, TCP/IP networking

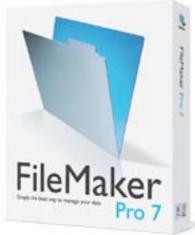

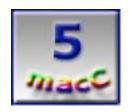

**Strengths:** Ease of installation and use, New relational database architecture, Improved security, Instant Web Publishing, Improved scripting support, Increased database upper-limit values.

**Weaknesses:** Existing multi-file relational databases will need to be redesigned to take advantage of FileMaker's new relational architecture (but this may be a good thing if your database has become overly complex or unmanageable).

FileMaker® Pro 7 is a significant upgrade to the FileMaker desktop relational database product line. This upgrade is based upon a new architecture, which significantly increases the relational database power of FileMaker Pro 7. Version 7 now supports the inclusion of multiple tables and relationships in a single database file and it ships with a new, easy to use relationship editor. These features alone are enough to convince one to upgrade to or purchase FileMaker Pro 7. But, these are not the only new features. Version 7 also includes: an improved security model; larger "upper" limits; the ability to safely commit data, layout, and schema changes; enhanced Instant Web Publishing (IWP); more powerful scripting; and a host of other, smaller improvements that make FileMaker easy to use. The rest of this review will be presented in the form of a case study in the hope that this will best describe my experience with FileMaker Pro 7.

I started using FileMaker many years ago when my wife volunteered to be the regional membership chair for a large national organization. In this position she was responsible for coordinating the membership information of many smaller, local chapters and she was also the liaison with the national organization's membership chair. She inherited an existing, "flat-file" database with this position. The release of FileMaker Pro 7, with its new database architecture and relationship editing tools, finally motivated me to convert her membership database and our "friends & family" database into relational databases. Perhaps I should have done this years ago, but the perceived effort of linking multiple files together in order to create a relationship simply did not seem to be worth the effort when I already had a "working" solution. But now, given FileMaker's new architecture and relationship editing tools, I simply could not ignore all of the relational database benefits that I had learned in my graduate database theory classes. (In a nutshell, defining relationships, the rules that match related records, between two or more tables allows one to avoid entering and storing redundant information.) But don't worry; an

understanding of relational database theory is not needed to use FileMaker Pro 7 because of its easy to use visual design tools.

The first step in converting the existing databases was to convert them from their earlier formats into FileMaker's new Version 7 format (\*.fp7). FileMaker handled this task well. If you have an existing database that contains relationships defined between multiple files, this conversion will occur in a file-by-file manner that does not integrate all of the preexisting tables into a common file. In my opinion, this is appropriate because FileMaker's new bi-directional relationships can significantly reduce the complexity of preexisting database solutions and it is simply beyond the scope of any automated tool to automate this task well.

Our "friends & family" database was fairly simple. The initial motivation for turning this database a relational database was that we have some relatives with a "tit for tat" philosophy when it comes to mailing cards and letters and so we needed a way of recording when we had sent and received cards. In our old "flat-file" approach we had one field for when we had sent a card and one for receiving a card. If we wanted to store more information, then we'd have to keep adding additional fields to the database—a non-optimal solution because for most records in the database these fields would be empty. However with a relational approach, I was able to use FileMaker's relationship editor to create two new tables, one each for when we had sent and received cards and two new relationships that linked this information back to the main address table. As shown in Figure 1, the database key for these tables and relationships is the first and last name fields (rather than some non-intuitive/hard to remember serial number or ID). After entering these two new tables, I thought I was done with the additions to the new "friends & family" database, but then my wife reminded me that we need to store multiple telephone numbers (e.g., home, work, cell) for some of the records, but in most cases we only need to store a home phone number. This was accomplished by adding another table and relationship for telephone numbers, which is also shown in Figure 1. The FileMaker layout tools allow for the easy creation of "portals" (or subreports) that, in this case, display the matching records from the sent, received, and telephone tables as shown in Figure 2. These portals can be used in each of FileMaker's four modes: browse, find, layout, and preview.

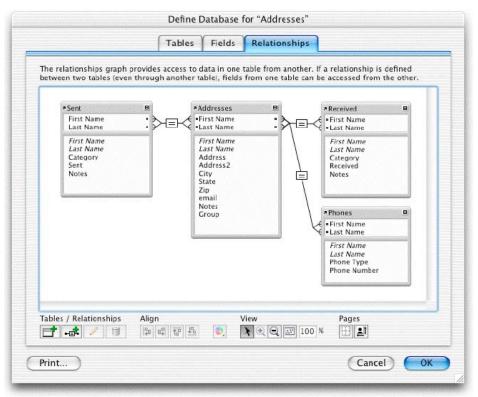

Figure 1: FileMaker's new relationship editor. The "Friends & Family" address database contains four tables and three relationships.

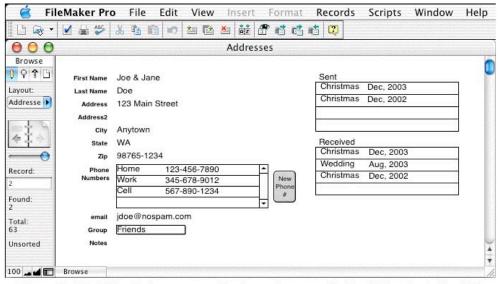

Figure 2: FileMaker's browse mode view of a record in the "Friends & Family" address database. This layout for the 'Addresses' table uses portals to list matching records stored in the 'Sent', 'Received', and 'Phones' tables.

Over the years that my wife had been using the membership database it had begun to outgrow its initial design. In particular, in many instances, important information was embedded into

comment fields because it applied to only a few people in the database. However, a relational redesign of the database was able to capture this information via the use of related tables without having to resort to defining "special-case" fields (e.g., club officer) that did not apply to most of the rank-and-file members of the regional organization. With FileMaker I easily created a layout for printing mailing labels. In fact, I even defined a self-joining relationship that creates a common mailing label for two members that live within the same household, thereby reducing mailing and printing costs.

While working with and redesigning these two databases I was impressed with the ease by which I could define database tables, fields, and relationships. FileMaker's import capability allowed me to easily import data from the old "flat" databases into the appropriate fields and tables of the new relational databases. ScriptMaker™ was easy to use, and I quickly automated several tasks associated with working with related tables and relationships. I found that FileMaker's new ability to open multiple views in different windows for a given database was very useful (e.g., multiple layouts, found sets, or records can be active at the same time).

Several of the new features in FileMaker Pro 7 easily go beyond the needs of the two case studies that I just presented. For example, the new "upper" limits of 8 TB per file, 2 GB per text field, and 4GB per container field (with virtually no limits on record sizes) far exceed any of my current needs. Likewise, there is no need to publish my wife's membership database to the web, but FileMaker's improved and more secure Instant Web Publishing (IWP) would allow her to do so. FileMaker also ships with a new and unified security model that is role-based. This model allows for the creation of user accounts and privilege sets that may be used within an enterprise's larger security model. These accounts and privilege sets allows for a fine level of control with regard to which users or groups may access or modify individual records, list values, layouts, and scripts.

For new users, FileMaker ships with several easy to follow tutorials and thirty starter solutions. Power users will appreciate the improved scripting capabilities. For both novice and experienced users, FileMaker can now query a user to ensure that data, layout, and schema changes are committed safely (rather than immediately overwriting the changes to disk).

In addition to FileMaker Pro 7, the complete FileMaker product line includes FileMaker Developer 7, FileMaker Mobile 7, FileMaker Server 7, and FileMaker Server 7 Advanced. FileMaker Developer extends FileMaker Pro with additional tools and utilities, including a script debugger, that help intermediate and advanced database developers design, deploy, and maintain database solutions. FileMaker Mobile 7 will support Palm OS and Pocket PC devices when it ships later this summer. FileMaker Server provides additional tools and functionality for sharing FileMaker databases. In particular, the Server version of FileMaker allows for 250 concurrent users whereas the Pro version allows only five concurrent users to access a database. Server 7 Advance replaces FileMaker Pro Unlimited. Currently, FileMaker Server 7 Advanced cannot be used as a ODBC or JDBC data source on Mac OS X, but the FileMaker team is working to address this missing functionality.

### Concluding remarks:

I was impressed with new relational architecture and power of FileMaker Pro 7. Its ease of use make it a very good choice for those who must rapidly design, deploy, and maintain home, small office, or workgroup database solutions.

#### Other Resources:

Additional technical information as well as a link to PC Magazine's Editors Choice Award article for FileMaker Pro 7 can be found on the FileMaker, Inc. website at <a href="http://www.filemaker.com">http://www.filemaker.com</a>.

# PDF2Office Version 1.0.3

Reviewed by Harry (doc) Babad Edited by Julie M. Willingham

RecoSoft Corporation Utsubo-Hommachi 2-9-11, Nishi-Ku, Osaka, Japan 550 +81-6-6443-0015

Fax: +81-6-6443-1458 <a href="mailto:info@recosoft.com">info@recosoft.com</a>

http://www.recosoft.com/

\$99 USD.

**Demo:** 30-day trial, 3-file conversion limit. http://www.recosoft.com/download/index.htm **Requirements:** G3 or later with at least a 300 MHz processor, using Mac OS X 10.2 and higher.

Tested on a 1 GHz dual processor PowerPC G4 Macintosh running OS X 10.3.3

Experience Needed/Audience — All User Levels

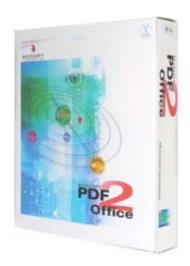

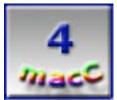

For conversion of graphically simple PDFs.

**Strengths**: The document conversion process is fast and for many users will provide excellent conversion from PDF files to MS Word and other word or text processor formats. Its PDF2Office Tutorial is well designed and easy to use and contains in additional to a clear description of the software's limitation, a powerful set of trouble shooting illustrations, many of which stood me in good stead during testing.

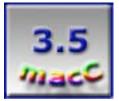

For conversion of graphically or formatting rich PDFs.

#### Weaknesses

Neither PDF2O, nor its Adobe™ competitor, can effectively deal with complex text-graphic design combinations, text wrapped graphics or some tables, especially those found in technical reports. It does not usually convert password-protected documents. The missing capability is appropriate but irks me when I need to extract selected pieces of information from locked or password protected PDF file.

#### Overview

A new PDF document conversion tool! PDF2Office [PDF2O] can convert your PDF documents into editable MS Word™, Appleworks™, RTF™ and other file formats almost instantly! In particular PDF2Office can often intelligently build paragraphs, sections, columns, at times create tables and imbedded graphics recreating the layout of the original PDF file.

It can often recreate the original format, style and layout of the document - forming paragraphs, applying styles, re-grouping independent graphics elements, extracting images, creating tables, processing headers/footers, endnotes/footnotes, and columns/sections —

Automatically – without any intervention from the user. The software also provides options for converting a group of individual pages one at a time, in your PDF document into standard image types including JPEG, Photoshop™, DOC, PNG and TIFF, a feature ported from the companies VINC™ Software.

Furthermore, it offers the capability of extracting images from specific individual pages within a PDF document, for the most part leaving the text behind.

#### Introduction

As a registered user of Adobe's Acrobat 6.0 Standard [AA6] software, I have always felt a bit sorry for users limited to the free Acrobat Reader. Since I convert most of the documents I create in MS Office, particularly graphics-rich manuscripts prepared in word, to PDF format. I needn't belabor the benefits of PDF; Adobe has indeed created a low document size overhead, now a universally accepted document exchange format. Acrobat Standard costs \$299 for a physical package, while upgrades from previous versions are \$149, as are the educational discounted versions. <a href="http://www.adobe.com/store/products/master.jhtml?id=catAcrobat">http://www.adobe.com/store/products/master.jhtml?id=catAcrobat</a>

That's why when I received the press release about PDF2Office from RecoSoft Corporation; I knew I had to review it. I was well aware that the firms developers were capable of producing quality image processing and document format conversions, having previously reviewed the VINC [(VIEW, NAVIGATE & CONVERT)] software for the November 2003 Volume 1 Issue 5 of macCompanion. Although this review only does a side-by-side comparison with Acrobat, for converting PDF to other formats, I wanted to put the software through its paces using a variety of PDF files from my files. The files represented a wide cross section of the kinds of documents I use routinely either in support of macCompanion, my hobbies or for my technical consulting business. The six selected files included both graphics rich and poor documents, as well as document containing tables and complex formatting features such as tables of contents or recipes.

The software interface is simple and operationally intuitive. PDF files to be concerted can be simply dropped into the software's main window only a click way from conversion. The process is simple and will automatically convert your PDFs into the formats it supports.

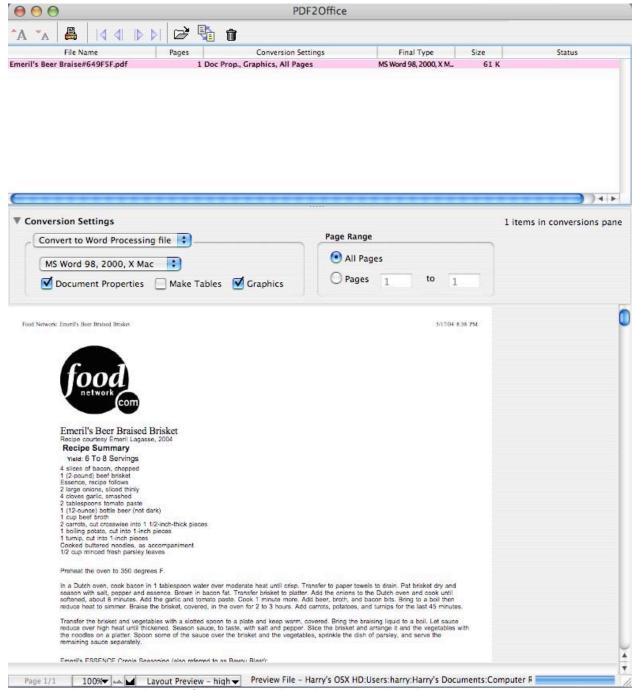

The Original PDF of Beer Braised Brisket Viewed in the Main PDF2O Window

# **Working With PDF2Office**

To test the features of the conversion software I tested the six files PDF identified below:

| File Name                         | File Characteristics                             | Summary of Conversion Results [PDF20 and AA6]                                          |
|-----------------------------------|--------------------------------------------------|----------------------------------------------------------------------------------------|
| Return Attaché Case<br>for Credit | A simple MS Word letter converted to PDF format. | A flawless set of conversions                                                          |
| Emeril's Beer Braised<br>Brisket  | Highly formatted Recipe containing one image.    | This recipe has two sets of ingredients in the conventional list format. The first was |

Excerpts from **MacCompanion** February 2004

TOC and My Robin Williams Design Book Article

Caustic Side Solvent Extraction-Excerpts from a Typical **Technical Chemistry** Report

A 4-page excerpt of a Highly formatted Technical Document that contained a table of contents, a set of molecular structures as graphic image, a multicolumn table that had no apparent vertical line separators. The document was text rich and that text was never wrapped around any images.

translated into a paragraph form, needing a bit of formatting to make things right The text translated clearly with most formatting intact. A conversion with Acrobat 6 was poorer, with both ingredients lists having been converted to paragraph, not list format.

Neither software products did a perfect job of converting my two macC PDF files. The details of my testing are described below. Both pieces of software had problems with concerting the different elements of a typical technical chemical study report. To create a perfect conversion, I would need to combine elements of each MS Word document, and by using either cut and paste or drag-drop and tactics, deleting elements were not converted correctly. The details of my testing are provided below.

AMUG Macintosh Music Guide-A Hardware-Software Review Article

A graphics Intensive and complex 6-page software review

All variations of the four attempts I made with PDF2O to convert this document, by changing the conversion setting gave very mixed results. Since two pages of 6 with highly intermixed text and images converted as images only. I would need to OCR these pages, manually selecting graphics and text zones, to separate their graphics from the text contained therein. As noted below, AA6 had its own share of conversion problems. My detailed findings are discussed below. Neither PDF2Office nor Acrobat converted this article, into editable text. I obtained the electronic copy by scanning it from a magazine. The resulting image [JPEG] was 'straightened out' and then further converted into PDF format using GraphicConverter™.

Stop ID Theft

A 3-column wide article with one image of the author at the top of the center column

All variations of conversion and output \{.doc. .rtf or .txt} settings resulted in either a blank page of an uneditable graphics image. The trouble-shooting guide provided by the publisher, did not help me succeed in converting this three-column article. When I printed the article and then scanned and OCR'd the result, I could by defining the text and graphics zones in Readiris™ 9, get a badly spelled copy of the text and a clean image.

# Test Results, Additional Findings

The following section amplifies my summary findings on selected documents I tested using a variety of PDF2Office setting and with Adobe Acrobat 6. I limited my testing, for the most part to transforming the selected PDF files to MS Word. I could tell no difference when the PDF2O conversions were to rich text formatted documents, but did not test AA6 conversion to RTF. Document. The preceding table contains some of my test results. The section below amplifies my findings on three of PDF files tested which were both the most complex and unsurprisingly the most difficult to accurately convert.

Testing the *macC February 2004* excerpts — Using the RecoSoft product on the Table of Contents [TOC] gave an accurate conversion of its contents, including carriage returns. AA6 conversion resulted in many soft right-hand-side line-returns rather than the required paragraph breaks for the various lines of the macC TOC.

Both PDF2O and AA6 translations of the first few pages of my review of The Non-Designer's Scan and Print Book conversions, as expected. Separated the graphics from the text sections. The graphics were easily placed where the belonged, where I first placed them, in my original MS Word review submittal. Both pieces of software did an outstanding job with text wrapping it correctly and placing paragraphs were they belonged. The graphics were also converted clearly. However, in AA6, my original grouping of the authors pictures and the books front and back covers were captured in the original 2 x 2 grouping, albeit as one image. PDF2O allowed the capture most of the documents images as separate items, a plus. When in PDF2O, I chose the default conversion mode (all options checked), a part of the text, originally adjacent to a block of images, was constrained into a narrow column format. Unchecking the table recognition features did not help eliminate that conversion flaw. AA6 treated all of the text as page wide appropriately chosen paragraphs what ever their layout in the original PDF file.

Testing the Caustic Side Solvent Extraction, excerpts from a typical technical chemistry report — PDF2O perfectly captured the formatting, style and contents of the TOC. It could not however deal with the borderless, or tab set columnar table and produced a run-on string of symbols. The differences are illustrated below for PDF2O and AA6.

Chromium52.075.001.4Cr(III),Cr(VI)Cr(OH)3,CrO4<sup>-2</sup>

Chromium 52.0 75.00 1.4 Cr(III), Cr(VI) Cr(OH)3, CrO4-2

Restoring a 12-row, 6-column table from the document created by PDF2O conversion would be, for my taste, too time consuming. One oddity I observed surprised me. When I capture the table, including title and footnotes, from my technical PDF document and cropped its page to only contain the table's title, headers, footnotes and data elements, a weird thing happened in PDF2O. Converting back to MS Word in AA6, the new document retained only the cropped portion—that perfectly tabulated. When the conversion process was repeated [PDF to MS Word] using PDF2O the pages entire original contents were converted to a MS Word document. Cropping the original in AA6 made not difference and did note reduce the original page contents.

Adobe Acrobat converted most of the document correctly. It captured the borderless table perfectly but it dismembered the one of three images of complex organic molecules. The molecular structure image in question contained alphanumeric symbols. The software interpreted the few symbols as text, a natural error. AA6 destroyed the formatting of the table of contents, but captured all the text correctly.

Testing the <u>AMUG Macintosh Music Guide</u> — For this set of tests I tried four different variations in the values (on or off) of the conversion settings (e.g., *document properties, make tables* and *graphics*) features.

- Test 1. The initial conversion was the default setting that I had not changed in the software's preference -pane. I chose to concert the file into MS Word format. All three of the conversion settings were checked. This gave the poorest conversion, so I stated to try variation on the theme of conversion settings. My initial conversion to MS Word had the following flaws.
- Two of the six pages of the article were captured as images, not as images and editable text.
- The entire document contents was captured as a set of one or two column sequential tables that contained a black left-hand column and editable text or images on the right side of the page,
- Conversion separated the initial text wrapped images in the article separately from the text.
- This initial conversion created a black background shading with white letters for all text, that required going to MS Word's Borders and Shading formatting tool to correct. There were also some red text highlights that needed to be removed.
- Although the words were all captured correctly, all editable text had 'hard' line (paragraph) breaks at the end of each line. In addition, all of the text was embedded into a table.
- Test 2. When I repeated the conversion turning off the table conversion setting, both the inappropriate line breaks and table structure disappeared making the text more easily useable. Two of the 6 pages were still uneditable images.
- Test 3. When document properties, make tables and graphics features were turned off, the entire text was recovered in editable form, maintaining most of the styling. This setting eliminated all the graphics.

Finally, I ran a conversion selecting only the graphics setting, expecting the RecoSoft software to only capture the graphics in the original article. What I got was a duplicate of the test 2 results. I had hoped that if I could capture only the graphics, I could imbed them into the excellent results of test 3, the text only conversion.

This is an instance were Acrobat 6.0 did a somewhat better job than PDF2Office. It captured all but six-lines of the text from their accompanying graphics. AA6 also failed to separate a right justified image in a paragraph that wrapped around that image. Only the resulting imageless portions of the original PDF were capable of being edited.

Other Test Results —I converted the 'extracted' table of my chemistry report into PDF format. I then converted the resulting PDF file using both PDF2O and AA6. Although not perfect, PDF2O produced a better quality conversion by tying all the individual row information together, but that text was not organized into a formal table format. Therefore to reconstruct my table, I would need to construct the table's frame (columns and rows) and drag and drop the text into their home cell.

# Scope of Conversion the Conversion Features

PDF2Office takes almost any PDF document and performs the following processing, within the limitation I identified n the previous section.

 Forms Paragraphs and applies indentations (paragraph justification is automatically set to left)

- Applies text styles and retains font information (or font mapping is performed)
- Constructs Page properties such as Margins and Page breaks where appropriate
- Interpolates Columns and Section breaks
- Matches Headers and Footers where possible
- Can deal with Forms, Endnotes and Footnotes
- Identifies and Creates Tables A feature my limited testing failed to reproduce.
- Re-Groups intersecting and overlapping Graphics. In version 1.0.3, RecoSoft has improved vector graphics processing and generation of grouped graphics.

It also provides the ability to batch convert files by simply by dragging the folder they are in, to the software's main window! It is built around an easy-to-use interface, which allows one to set the end product software target type on a file-by-file basis.

To facilitate the conversion process [either to text, word processor or graphics format] PDF2Office even provides a layout preview. The later has the ability to navigate within a PDF document within the application itself allowing you to individually identify the pages that you want to extract. This avoids needing to convert entire PDF documents just to obtain a few editable pages. The software, as I note below, has the ability to deal with a variety of text and graphics formats.

# **Document File - Export Formats**

Macintosh Formats Windows Formats

Microsoft Word 6.0, 98 – X (Macintosh) Microsoft Word 95 – 2003 (Windows)

RTF (Macintosh) RTF (Windows)

Appleworks 4/6\* and 6.2.9 (Mac)

Appleworks 4/6 (Windows)

Unicode UTF-8/16 Unicode UTF-8/16

Text Text

HTML and HTML UTF-8

PDF documents with any kind of security enabled are usually not processed.

## **Image File - Export Formats**

JPEGTIFFPNGPICTTGAPhotoshopQuickTime ImageMacPaint (Japanese)Silicon Graphics

BMP

### **Software Shortfalls**

The present state of the art precludes perfect conversion from complex PDF formatted document to edited text with embedded or text-wrapped graphics. Creating a real table capable of being edited is also, in the instances I tested, not possible. Ignoring that for the moment I found that the help and tutorial information, included the limited material found on the RecoSoft website to be insufficient to shorten my learning curve. [Now I cheated by testing first and viewing the excellent tutorial only after I identified PDF2O's limitations. But if I place myself into the shoes of a typical Macintosh user, such material fell short of what I would expect for such powerful software. I would recommend that the developers create a read-me file address present version software limitation to users with more complex conversion needs, exemplified by four of my selected test cases. This needn't be negative in nature, diverting from the need to sell the product, but rather provide the more demanding user with more information on how to work around the present limitations of such conversion software.

A second feature desperately needed, when available is the ability to preview the result of any given conversion, especially useful for pre-testing conversion settings. During my testing, all I could do was test a variety of settings one at a time, individually rename them to ID the specific test case, and then return to the software to try alternative settings.

If all else fails, allowing the user via a dialog box, to name to converted file will allow more rapid optimization of conversion alternatives.

#### Conclusions

PDF2Office, as claimed by its publisher, "is the revolutionary and comprehensive PDF document conversion and data extraction tool." From my perspective the term revolutionary is not quite correct, since the software doesn't represent a paradigm shift, the credit for that alas goes to Adobe Corporation. Nevertheless, for users not requiring that additional bells and whistles of Acrobat Standard edition, PDF2Office at about a third of Acrobats price, is a very good buy. I, as is my want, chose examples of files to test conversion accuracy that were very tough. For the most part, except for tables, the software either outperformed or equaled the performance of Adobe Acrobat 6.

As long as the user doesn't require anything beyond the present state of the art conversion of complex PDF files, this product should serve them well. Its user interface is friendly and it would covert 90% of the non-technical PDF files on my hard disk into relatively accurate and easy to edit word and txt processing documents. This software, within its limitations deserves the split score of 3.5 to 4.0 macCs. For PDF conversion purposes only, I would rate Acrobat 6 no higher.

| This page is blank not because we go next month to advertise in this space | ofed, but because v<br>– or one just like it | we wanted to give yo | u the opportunity |
|----------------------------------------------------------------------------|----------------------------------------------|----------------------|-------------------|
|                                                                            |                                              |                      |                   |
|                                                                            |                                              |                      |                   |
|                                                                            |                                              |                      |                   |
|                                                                            |                                              |                      |                   |
|                                                                            |                                              |                      |                   |
|                                                                            |                                              |                      |                   |
|                                                                            |                                              |                      |                   |
|                                                                            |                                              |                      |                   |
|                                                                            |                                              |                      |                   |
|                                                                            |                                              |                      |                   |
|                                                                            |                                              |                      |                   |
|                                                                            |                                              |                      |                   |
|                                                                            |                                              |                      |                   |
|                                                                            |                                              |                      |                   |
|                                                                            |                                              |                      |                   |
|                                                                            |                                              |                      |                   |
|                                                                            |                                              |                      |                   |
|                                                                            |                                              |                      |                   |
|                                                                            |                                              |                      |                   |

# Ultralingua English Dictionary 4.4.9

Reviewed by Harry (doc) Babad Edited by Julie M. Willingham

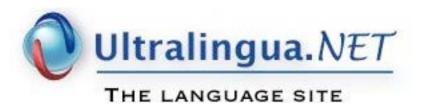

## Ultralingua, Inc.

contact@ultralingua.com

http://www.ultralingua.com/en/tech.html

No Street or phone contact information provided.

Module cost. \$30 USD with upgrades from the versions 2 and 3 modules costing about half that price. A demo CD containing all Ultralingua products is available for \$13.

**Requirements:** English Dictionary a Macintosh OS X 10.1 including Panther. A Classic version also available, although some OS X features will not function in Classic)

Tested on a 1 GHz dual processor PowerPC G4 Macintosh running OS X 10.3.3 Experience Needed/Audience — All User Levels

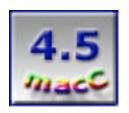

**Strengths:** You will likely find it the fastest, easy to use presently available dictionary-thesaurus combination.

**Weaknesses:** I wish there was some way to force the program window to remain where I last put it and remain the larger window I prefer.

#### Ultralingua Products Overview

Ultralingua.net is a company that provides dictionary, translation and grammar checkers. This review focuses on their English Dictionary & Thesaurus. In addition for those who are more multilingual than I am, A French dictionary is also available. In addition, translation tools for a variety of language combinations can be purchased. Examples include French—English, Spanish—English, German—English, French—German

and Esperanto—English; to mention just five of fourteen available translation modules. The Ultralingua Dictionaries are foreign language {if your French, English is a foreign language} dictionaries designed for improving comprehension, vocabulary, and grammar As a new user I can't attest to the publisher's claim that in addition to Panther compatibility, the new version of the English Dictionary includes significant improvements in indexing and data, and the OS X version is fully Panther compatible but other reviewer's have so noted.

### Introduction

As many of you know or have guessed, I am enamored with the English language. As I noted in the January *macCompanion*, a good flexible thesaurus and links to the world of electronic dictionaries a writers second best friend. The first of course is a talented, intelligent, patient and understanding technical editor. [Real World column entitled *For Would-Be Literati Only.*]

Why might you ask? Well Shakespeare got it wrong as far as writers are concerned when he said,

"a rose by any other name still smells as sweet." My paraphrase that a word by any other name reads as sweet is the antithesis of a writer's needs. So when I read about the existence of the Ultralingua dictionaries, I jumped on the chance to try them out.

I fluctuate between using paper dictionaries and thesaurus above my desk, going to the basement to use a very old Webster's unabridged dictionary and checking words at <a href="http://dictionary.reference.com/">http://dictionary.reference.com/</a> that includes thesaurus.com or <a href="http://www.hyperdictionary.com/dictionary/Unabridged">http://www.hyperdictionary.com/dictionary/Unabridged</a>. I also have both the free Omni Dictionary <a href="http://www.omnigroup.com/applications/omnidictionary/">http://www.omnigroup.com/applications/omnidictionary/</a> and the Nisus Thesaurus <a href="http://www.nisus.com/thesaurus/">http://www.omligroup.com/applications/omnidictionary/</a> and the Nisus Thesaurus <a href="http://www.nisus.com/thesaurus/">http://www.nisus.com/thesaurus/</a> installed in my dock. For those who want access to the large world of dictionaries check-out <a href="http://www.onelook.com/browse.html-you">http://www.onelook.com/browse.html-you</a> get access to an eclectic collection of 112 such sources of multilingual definitions.

There are two questions I would hope would jump into your minds, gentle readers. First why would I pay for dictionaries and thesauri when there is free software available? Why load oneself up with hard copy and electronic dictionaries. Well it's like this! Paper dictionaries hare hard to cut and paste from. But more important, if I don't like the definition, synonym or antonym in one reference, I look further. What else would you expect from a Macintosh-loving, Ph. D. in Chemistry with a minor in English literature?

# Let's Explore Intralingua's English Dictionary and Thesaurus

The Ultralingua Toolbar offers immediate access to such common activities as **adding your own words** to the dictionary, accessing the **extensive language references**, connecting to the on-line translate page, or searching for examples of expressions.

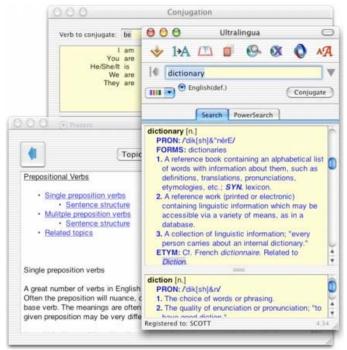

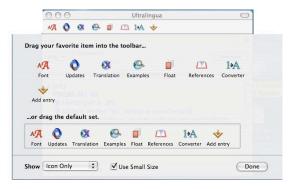

Let's Play with Words

Tools and More Tool—Take Your Pick

To pull the program's strings I checked both for the meaning and synonyms of words like iconoclast, cogitate, surrealistic, epistle, peruse, colloquial, sophist, epistle, trajectory, inundate, vernacular, coexist, sophomoric and benefactor. None of my presently owned

software or paper resources defined "glitch" as did <a href="http://dictionary.reference.com/">http://www.onelook.com/browse.html</a>, identified glitch and glitched correctly, so if all else fails, check the web. For all of the words I checked, I found a very good set of definitions, while only a very few did not have a thesaurus entry. I had cross-checked the words listed above and dozens more in my American Heritage Dictionary [AHD, 2nd College Edition, Houghton Mifflin, Boston 1982, ISBN: 0-395-32944-2] and in the OmniDictionary—the definitions were comparable to those in Ultralingua's English dictionary. As a lover of words, I also enjoyed the ability to scroll through the dictionary to taste the words that I found. Please note that none of the software and web resources will take the place of the 20-volume Oxford's Unabridged Dictionary of the English language <a href="http://dictionary.oed.com/">http://dictionary.oed.com/</a>. Neither am I willing to afford the \$295 price for the dictionary in CD format [PC Only] or hard copy. An annual subscription is also available for the same price. [These numbers are weird, but I got them from the worldwide web, so they must be correct, right?]

As noted by Paula Fatula, pfatula@atpm.com, in her review of the Ultralingua French-English Dictionary 3.4 in ATPM issue 7.09 / Sept. 2001, "Oh, how I wish that every program I used worked as well as this one. It behaves as expected, and it's lightning fast. Windows are resizable, buttons look like buttons, and the floating toolbar's tool tips appear instantly. As you type in a word you want to look up, the window scrolls along with you; when you see what you're looking for, just stop typing: you don't have to hit enter and watch a spinning beach ball while the program lethargically looks up a word. That means it is actually faster to look up a word with Ultralingua than in a paper dictionary...and since you can scroll through the whole dictionary, we few (we happy few) who like to browse through dictionaries can do so just as well with Ultralingua's dictionary as with the paper kind."

Although this was written in 2001, I think I found a kindred soul.

## **Annotated Ultralingua Features**

- \_ 250,000+ indexed and scrollable definitions
- \_ 80,000-word thesaurus
- Contains technical, literary & some slang terms
- \_ Thousands of idiomatic expressions
- \_ Etymologies Check the word out in the Ultralingua dictionary
- Pronunciation guide no New Jersey or Brooklyn accents provided
- Secondary definition feature, for enhanced dictionary accuracy
- \_ Automatic verb conjugation
- \_ Irregular forms of verbs as part of the conjugate verbs feature
- Ultralingua's new PowerSearch mode allows you to define just what you need, helping you to track down difficult words, words which you don't know how to spell, or words with particular patterns (-- a favorite feature for Scrabble players!) the PowerSearch mode, with wildcards, a feature that worked as noted by its publisher, was the only non-intuitive part of this product
- \_ Multilingual interface when additional modules are purchased-great for those of us who are multilingual.
- Customizable: a user may add entries to the dictionary [I haven't figured out how to undo this feature when I input a misspelled word.]
- \_ Drag & Drop to other application's documents making it easy to use the information you've found with the thesaurus and dictionary.
- Number-to-text converter Why not, but I don't need the feature.
- Search for examples of usage (via the Internet), a feature that worked, with sometimes obscure results, but for which I had no immediate need.
- Expandable! Add other language modules as you purchase them to integrate them

- within the program shell.
- Connection to Ultralingua. Net to gain access to additional language resources.
- \_ Extensive grammar references, just a click away in *Ultralingua References*.
- Automatic translation of blocs of text (via the Web), a feature I didn't test since although I still can read German, I do so poorly. My high school French is long gone.
- \_ Voice synthesis, a useful compatibility for the visually impaired.

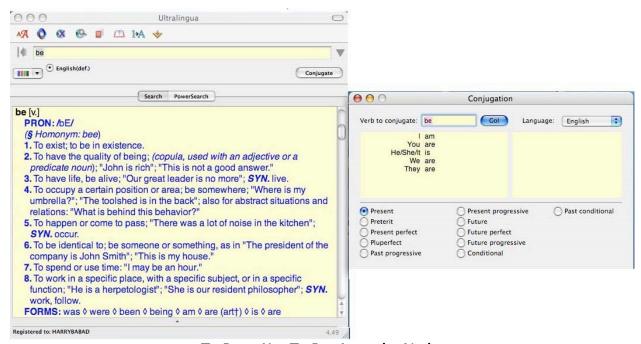

To Be or Not To Be-Irregular Verbs

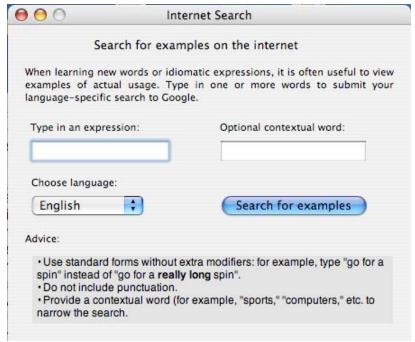

And How Do I Use that New Word?

# Gripes, of course or I wouldn't be doing my job

I wish there was some way to force the program window to remain where I last put it and remain the larger window I prefer.

## **Conclusions**

Despite the risk of getting 'gung ho,' it's a wonderfully powerful tool that well deserves a **macC 4.5** rating. It has become a favorite application that now rests on my dock. Since I am a word fanatic, it hasn't replaced my other software tools, but if you want to choose just one source for word related information, you will likely find it the fastest, easy to use presently available dictionary-thesaurus combination. It is well worth the \$29.95 fee.

Now if only the large windows I use would only stay put between uses, even after I quit the application.

Well that's it for this issue. Please come back again next month!